# QUALIFIER PLUS IIIFX

ADVANCED RESIDENTIAL REAL ESTATE FINANCE CALCULATOR with CASH FLOW and COMPLETE BUYER QUALIFYING

Model 3430 • Qualifier Plus® IIIFX
Model 43430 • Qualifier Plus® IIIFX Desktop

# **User's Guide**

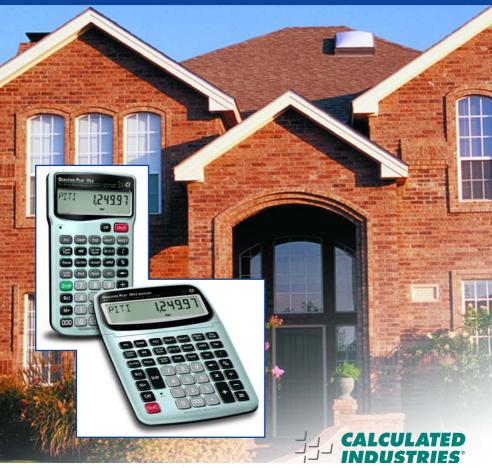

# Introducing the QUALIFIER PLUS® IIIFX Mortgage Loan Calculator

The new *Qualifier Plus IIIfx* was custom-designed for mortgage lenders and residential real estate pro's. With the push of a few buttons, it will quickly pre-qualify prospective buyers and solve hundreds of mortgage loan problems! It also operates as an easy-to-use financial calculator, with user-friendly cash flow keys for analyzing real estate investments, and TVM keys to analyze retirement/savings scenarios. It's *the* most *complete* and *easy-to-use* real estate and finance calculator on the market!

#### Features:

- Easy and Complete Buyer Qualifying
- Find Qualifying Loan Amount, Income Required and Maximum Allowable Debt
- Use Two Qualifying Ratios at Once to Compare Different Loans (e.g., conventional vs. FHA/VA loans)
- Find the Restricted and Unrestricted Qualifying Loan Amount
- Instant P&I, PITI and Total Payment
- Interest-Only Payment
- Expanded Tax and Insurance Capabilities
- Built-in Sales Price and Down Payment
- Works in Annual Term and Interest
- Flexible, "what-if" Loan or TVM Calculations Finds Loan Amount, Term, Interest or Payment
- Future Value and Appreciation
- Complete Amortization
- Remaining Balances/Balloon Payments
- Adjustable Rate Mortgages (ARMs)
- APR and Total Finance Charges
- Bi-Weekly Loans
- Trust Deeds (investments)
- Date Math
- Also Works as a Standard Math Calculator

## New!

- 1st and 2nd Trust Deeds (80:10:10/80:15:5), or Combo Loans
- APR, including Mortgage Insurance
- Beginning/End Mode
- Cash Flows/Investment Analysis (IRR, NPV, NFV)
- Income Tax Savings, Mortgage Interest Deduction
- Interest-Only Payments
- Loan-to-Value (LTV)
- Odd-Days Interest (ODI) & Month Offset
- Rent vs. Buy
- Retirement Savings

# **TABLE OF CONTENTS**

| GETTING STARTED                                                                                     | 5         |
|----------------------------------------------------------------------------------------------------|-----------|
| KEY DEFINITIONS                                                                                     |           |
| Basic Operation Keys                                                                                |           |
| Mortgage Loan (TVM) Keys                                                                            |           |
| Tax, Insurance and Expense Keys                                                                     |           |
| Tax Savings Keys                                                                                    |           |
| Rent vs. Buy Keys                                                                                   |           |
| Qualifying Keys                                                                                     |           |
| 1st & 2nd Trust Deeds (Combo Loan) Keys                                                             | 15        |
| Cash Flow KeysBASIC ARITHMETIC EXAMPLES                                                             | 16        |
|                                                                                                    |           |
| Arithmetic                                                                                          |           |
| Percent Calculations                                                                                |           |
| Figuring Straight Percent Commission                                                                |           |
| Reduction in Listing Price (Discount %)                                                             |           |
| Simple, 1-Year Home Appreciation (Add-on %)                                                         |           |
| Date ExamplesCALCULATOR SETTINGS                                                                    | 20        |
| Decimal Place Selection                                                                             |           |
| Preference Settings                                                                                 |           |
| MEMORY                                                                                              |           |
| Accumulative Memory                                                                                 |           |
| Memory Storage Keys (M0-M5)                                                                         | .24       |
|                                                                                                    |           |
| EXAMPLES                                                                                            | <u>27</u> |
| MORTGAGE LOANS/TIME-VALUE-OF-MONEY (TVM)                                                            | .27       |
| Finding the Monthly Mortgage (P&I) Payment                                                          | 28        |
| Finding the Loan Amount                                                                             | 28        |
| Finding the Interest Rate                                                                           | 28        |
| Finding the Term of a Loan                                                                          |           |
| Paying Off a Mortgage Early (Making Larger Payments)                                                |           |
| Simple Interest vs. Compound Interest                                                               | 30        |
| Sales Price/Down Payment                                                                            | 30        |
| Finding Loan Amount Based on Sales Price and Down                                                   |           |
| Payment                                                                                             |           |
| Taxes and Insurance                                                                                 |           |
| Setting Tax and Insurance Percent Rates                                                             |           |
| Recalling Tax and Insurance Percent Rates                                                           | 32        |
| Setting Tax and Insurance Dollars                                                                   |           |
| Coloulating Toy and Income Daysant or Dallara                                                       |           |
| Calculating Tax and Insurance Percent or DollarsPITI Payment (Tax and Insurance Entered as Percent) |           |

| Total Payment (Including Expenses) and Interest-Only          |    |
|---------------------------------------------------------------|----|
| Payment                                                       | 34 |
| Amortization and Remaining Balance                            | 35 |
| Notes on Amortization                                         | 35 |
| Total Principal and Interest for a 30-Year Loan               | 37 |
| Balloon Payment/Remaining Balance Needed to Pay Off           |    |
| a Loan                                                        | 37 |
| Amortization List for Individual Year(s) —                    |    |
| Using "Next" Feature                                          | 38 |
| Amortization List for Individual Year(s) —                    |    |
| Using Month Offset                                            | 39 |
| Amortization List for Individual Payment(s)                   | 40 |
| Amortization List for a Range of Payments                     | 41 |
| Amortization List for a Range of Years                        |    |
| Bi-Weekly Loans                                               | 42 |
| Bi-Weekly Term Reduction and Payment                          | 42 |
| Future Value                                                  |    |
| Appreciation                                                  | 43 |
| Retirement Savings Account Problem (Future Value of an Initia | al |
| Deposit or Lump Sum)                                          |    |
| Retirement Savings (Future Value of Monthly Investment —      |    |
| Using Beginning Mode)                                         | 44 |
| Non-Monthly Loans                                             | 45 |
| Finding a Quarterly Payment                                   | 46 |
| Trust Deeds and Discounted Notes                              | 46 |
| Purchase Price of a Note — Fully Amortized                    | 46 |
| Finding the Yield on a Discounted Note                        | 47 |
| Finding the Value and Discount of a Trust Deed                | 48 |
| APR and Total Finance Charges                                 | 49 |
| Finding APR and Total Finance Charges                         | 49 |
| Prepaid/Odd-Days Interest and APR                             | 50 |
| Adjustable Rate Mortgages                                     |    |
| ARM Payment — Worst-Case Scenario                             | 52 |
| ARM Payment — Using Lifetime Cap                              | 53 |
| Decreasing ARM Payment                                        | 54 |
| Increasing and Decreasing ARM Payment                         | 54 |
| Estimated Income Tax Savings and "After-Tax" Payment          | 55 |
| Rent vs. Buy                                                  | 56 |
| BUYER QUALIFYING                                              | 57 |
| QUALIFYING EXAMPLES                                           | 59 |
| Recalling Income/Debt Qualifying Ratios                       | 59 |
| Storing New Income/Debt Qualifying Ratios                     |    |
| Finding Qualifying Loan Amount and Sales Price (Simple        |    |
| Example Excluding Tax/Insurance)                              | 60 |

| Qualifying Loan Amount and Sales Price (Complete Example Including Down Payment, Tax/Insurance, Monthly Association Dues)                                                                                                    |
|----------------------------------------------------------------------------------------------------|
| "Restricted" Qualifying62 "Unrestricted" Qualifying63 Qualifying Comparison (Comparing Two Different Loans or                                                                                                    |
| Ratios at Once)                                                                                                    |
| 1ST AND 2ND TRUST DEEDS (COMBO LOANS)67 Combo Loan (80:10:10) vs. Fixed-Rate Loan with Mortgage                                                                                                    |
| Insurance                                                                                                    |
| Combo Loan — Entering a New LTV                                                                                                    |
| Calculating IRR, NPV, and NFV for Annual Cash Flows78 Calculating IRR, NPV, and NFV for Monthly Cash Flows79 Recalling and Replacing Cash Flows80 Recalling and Replacing Cash Flow Frequencies80                                                                        |
| APPENDIX81                                                                                                    |
| Default Settings       81         Reset       81         Error Codes       81         Auto Shut-Off       82         Batteries       82         Repair and Return       83         Warranty       83         Legal Notes       85         Looking For New Ideas       85 |
| INDEX86                                                                                                    |

## **GETTING STARTED**

#### **KEY DEFINITIONS**

| Basic O | peration | Key | ys |
|---------|----------|-----|----|
|---------|----------|-----|----|

Turns all power off. The Memory and most financial Off

registers are cleared.

If off, turns power on. If on, a single press clears the On/C

last entry while a second press in succession clears

all non-permanent registers.\*

\*Clears Loan Amount, Payment, Price, Down Payment, Income, Debt, Expense, and Mortgage Insurance/MI (unless MI is set to

hold; see Preference Settings).

Arithmetic operation keys.

88

Digits used for keying in numbers. 000 Triple-zero key (saves time when entering 000 values).

Backspace key (deletes entries one digit at a time).

 $\bullet$ Decimal point.

(0) - (9)

M+

% **Percent** — Four-function  $(+, -, x, \div)$  percent key.

See page 18 for examples.

cumulative Memory. Pressing Shift M+ (M-) will subtract the displayed value from Memory. Pressing RCI M+ recalls and displays the Memory contents. Pressing Rcl Rcl displays and clears the Memory.

**Memory** — Adds the displayed number to the

See page 24 for details.

RcI **Recall** — Recalls and displays the stored values in

> most keys/functions, such as the TVM keys, payments per year, etc. (e.g., Rcl Int). Also used for

Memory functions.

Works with other keys to set or activate second Shift

functions (it will perform the function printed above the key on the calculator's face). Also used to set the number of displayed decimal places (see

Decimal Place Selection on page 21).

Change Sign (+/-) — Changes the sign of the displayed value from positive to negative or vice versa.

Shiff 

Clear All — Clears all entered values and returns any stored values to their default settings. Use this only with caution, as it will reset ratios, periods per year, etc. back to their defaults (see Appendix on page 81 for a list of these settings).

Note: Clear All will not affect any changes made to Preference Settings (with the exception of Payments/Year and Decimal Places, which are returned to their defaults), unless you perform a Reset (see page 81).

Preferences (Prefs) — Activates the Preference Mode, where you can select custom settings (see page 22).

### Mortgage Loan (TVM) Keys

The following keys let you solve Time-Value-of-Money (TVM) problems, such as finding a loan payment, term, interest or future value, amortization or Bi-Weekly loans. Other useful keys, such as Price and Down Payment, are also included. These mortgage loan keys let you easily demonstrate various "what-if" loan scenarios to your clients.

**Loan Amount** — Enters or solves for the initial loan amount or present value of a financial problem.

**P&I, PITI Payment, Total Payment, Interest-Only Payment** — Enters or solves for the periodic principal and interest (P&I) payment. Pressing a second time in succession calculates the PITI payment (P&I plus property tax, property insurance and mortgage insurance, if entered). The third press of computes the total payment (PITI plus any entered expenses, such as homeowner's association dues and other housing expenses). The fourth press calculates the interest-only payment.

Enters or solves for the number of years. Second press displays the number of periods. You may enter a periodic term, if you prefer, by pressing the Shiff (Periodic) keys (e.g., 3 6 0 Shiff (Periodic) keys (e.g., 3 7 No. 1). An entered term greater than 45 will be classified as periodic, not annual.

Note: Stored permanently, until you change it or perform a Clear All (Shift X).

Loan

Pmt

Term

Interest — Enters or solves for the annual interest rate. Second press gives the periodic rate.

Note: Stored permanently, until you change it.

Future Value (FV) — Enters or solves for the future value of a financial problem.

Sales Price — Enters or calculates Sales Price based on the entries of Loan Amount (or equivalent mortgage components) and Down Payment.

Down Payment — Enters (in either percent or dollars) or calculates Down Payment, based on the entries of Loan Amount (or equivalent mortgage components) and Sales Price. A second press changes the entered down payment from a dollar figure to a percent, or vice versa.

Note: Any number under 100 is assumed to be a percent down payment. You do not have to label the value as a percent

Loan-to-Value (LTV) — Calculates the loan-to-value percent when a Down Payment and Sales Price, Loan Amount and Down Payment, or Loan Amount and Sales Price are entered. Also calculates the above dolar values if an LTV percent and one of the above values are entered (e.g., entered Sales Price and LTV percent will calculate Down Payment and Loan Amount).

Shiff Inf Annual Percentage Rate (APR) — Calculates APR (for fixed-rate loans only) based on the entry of points and/or non-recurring loan fees paid at initiation. It also calculates total finance charges, monthly mortgage insurance, and PIMI payment, based on the entry of mortgage insurance via the Shiff 9 keys.

Periodic — Used to specify a mortgage component (Term or Interest), Income, or Amortization/Remaining Balance value as per period rather than per year. For example, 3 6 0 Shift — Term enters 360 periods, or months.

Payments per Year (Pmt/Yr) — Used to set the number of payment periods per year. Default value is 12, for monthly.

<u>Note</u>: You can store the number of payments/year permanently or semi-permanently. See Preference Settings on **page 22**).

Amort

**Amortization (Amort)** — Finds total interest, principal, remaining balance, remaining term and estimated mortgage interest tax deduction.

The output of this key is as follows:

### Press Display or Calculation

- 1 Displays range of periods
- 2 Calculates total interest for period range
- 3 Displays total principal for range
- 4 Calculates total principal and interest
- 5 Calculates remaining balance
- 6 Calculates remaining term
- 7 Calculates estimated mortgage interest tax deduction for the specified period, based on the default tax bracket of 28%\*

Note: This is only for estimating a mortgage interest tax deduction — it does not include property tax. See Tax Savings Keys for income tax savings including property tax and mortgage interest on page 11.

Shift Amort

Remaining Balance (Bal) — Displays the remaining balance when preceded by a single year or range of years (or individual payment or range of payments by using the Shiff keys). Note that you can also view the remaining balance by continuously pressing the Amor key.

8

**Colon Separator (Date)** — Used as a separator for entering dates, ARM adjustments, qualifying ratios, Combo loan (1st/2nd) interest and terms, and for entering amortization ranges and interest/term adjustments.

Shift 000

**Month Offset (Mo Offset)** — Used to set the first month of payment if other than January.

Shift :

**Odd-Days Interest (ODI)** — Calculates the prepaid interest, or simple interest accumulated (based on a 360-day year) during the days before the first loan payment is made using the interest rate stored in the Interest register.

ARM

Adjustable Rate Mortgage — Calculates the payment and re-amortizes a fully or partially amortized Adjustable Rate Mortgage based on the inputs of both an Interest Adjustment and a Term Adjustment, which are entered using the Colon ★ key (Interest Adjustment Term Adjustment). For example, an ARM which increases 1% every year is entered 1 ★ 1 ★ ARM. (ARM rates are stored permanently.)

Shift %

Lifetime Interest Cap (Cap%) — Sets the lifetime interest cap for ARMs by entering the maximum interest increase. This is a permanent setting. To clear, set the cap back to zero (① Shiff 2).

Shift Term

Bi-Weekly (Bi-Wkly) — Converts a regular monthly loan to a Bi-Weekly loan, where the buyer may realize significant interest savings. After loan variables are entered, pressing Shiff rem displays the reduction in term. The second press of rem shows the total interest savings; third press displays the total interest paid; fourth press displays the total principal; and fifth press displays the total principal and interest paid. Pressing rem will calculate the Bi-Weekly payment. Pressing Shiff rem again will return and re-calculate to the original term, or pressing once twice will exit Bi-Weekly Mode.

Shift +

#### Tax, Insurance and Expense Keys

In addition to Qualifying, the following keys are also involved in PITI or total payment calculations (e.g., they are added to the monthly payment):

Shift (7)

Property Tax (Tax) — Used for calculating PITI and Total payment, and Qualifying. Stores estimated annual property tax in either percent or dollar amount. If entered as an annual dollar amount, pressing [RG] [7] converts to the monthly tax amount, and pressing [RG] [7] again converts to the annual percentage rate. If entered as a percentage, pressing [RG] [7] converts to the annual dollar amount, and pressing [RG] [7] once more shows the monthly tax.

Note: Entering a number equal to or less than 10 is assumed to be an annual percentage. Property tax is calculated from the sales price (therefore, you should also enter a Down Payment).

Shift (8)

Property Insurance (Ins) — Used for calculating PITI and Total payment, and Qualifying. Stores estimated annual property (or homeowner's) insurance in either percent or dollar amount. If entered as an annual dollar amount, pressing [8] (8) converts to the monthly insurance amount or premium, and pressing [8] (8) again converts to the annual percentage rate. If entered as a percentage, pressing [8] (8) converts to the annual dollar amount, and pressing [8] (8) once more shows the monthly insurance.

Note: Entering a number equal to or less than 10 is assumed to be an annual percentage. Property insurance is calculated from the sales price (therefore, you should also enter a Down Payment).

Shift 9

Mortgage Insurance (Mtg Ins) — Used for calculating PITI and Total payment, and Qualifying. Stores estimated annual mortgage insurance (or Private Mortgage Insurance) in either percent or dollar amount. If entered as an annual dollar amount, a press of Rc. 9 converts to the monthly mortgage insurance amount or premium, and pressing Rc. 9 again converts to the annual percentage rate. If entered as a percentage, pressing Rc. 9 converts to the annual dollar amount, and pressing Rc. 9 once more shows the monthly insurance.

(Cont'd)

#### (Cont'd)

<u>Note</u>: Entering a number equal to or less than 10 is assumed to be an annual percent. Mortgage insurance is calculated from the loan amount.

<u>Note</u>: Tax and Insurance entered as dollar amounts will remain fixed, even if sales price or loan amount is changed. However, if entered as a percent of sales price or loan amount, these items will automatically be re-calculated if sales price or loan amount is changed.

Ехр

**Expense** — Used for calculating Total Payment and Qualifying. Enters monthly housing expense (e.g., homeowner's association dues, maintenance and utilities).

## Tax Savings Keys

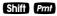

Estimated Income Tax Savings (Tax Svgs) —

Calculates an estimated annual income tax savings for a mortgage, based on entered loan variables, including property tax, mortgage interest, and tax bracket. You may use the stored Tax Bracket %, or enter a tax bracket prior to pressing Shift Pmi Pmi to display the estimated annual income tax savings; the third consecutive press of Pmi will display the monthly tax savings; and the fourth press will display the estimated "after-tax", or net mortgage payment.

Note: This function is different from the mortgage interest deduction figured in the Amortization calculation, as it also includes property tax for a total estimated tax savings and only provides an annual estimate, not an estimate for a specified range. (See the Amor) key definition on page 8 for details).

#### **DESKTOP MODEL ONLY:**

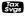

Your calculator has a dedicated Tax Savings key that operates as identified above.

### Rent vs. Buy Keys

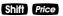

Rent vs. Buy — Calculates a comparable sales price, loan amount, and mortgage payment versus the cost of monthly rent. You must enter loan variables (and a tax bracket via higher), then enter the prospective buyer's current rent and press higher Price. Consecutive presses of higher will calculate the comparable sales price, loan amount, monthly loan payment (including tax/insurance, if entered), and estimated annual/monthly income tax savings.

#### **DESKTOP MODEL ONLY:**

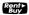

Your calculator has a dedicated Rent vs. Buy key that operates as identified above.

#### **Qualifying Keys**

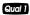

(Qualify Based on 28%-36%) — A multi-function key which, based on entered variables, performs the following pre-qualifying functions:

1) Stores income and debt ratios for loan qualifying. Ratios are entered using the Colon & key (Income Ratio Debt Ratio). For example, income and debt ratios of 28% and 36%, respectively, are entered and permanently stored as follows: 2 & 3 6 Qual Default income and debt ratios for this key are 28% and 36%, respectively. You may change qualifying ratios, if desired.

## What are Qualifying Ratios?

The income ratio calculates the allowable percent of income for the total housing payment, while the debt ratio finds the allowable percentage of income for the total housing payment, plus long-term debts (usually 12 months or longer). The *conservative* rule is that total housing expenses should be 28% or less of income, while total housing expense plus monthly debt should be 36% or less of income.

#### INCOME RATIO =

TOTAL HOUSING EXPENSE GROSS MONTHLY INCOME

(Cont'd)

#### DEBT RATIO =

#### TOTAL HOUSING EXPENSE + MO. DEBT GROSS MONTHLY INCOME

Note: Typically, when figuring government loans (FHA/VA), these formulas also include estimated expenses for maintenance and utilities (added to the Total Housing Expense for both ratios). Also, real estate financing and qualifying varies per region and by lender, who of course, take other factors into consideration, such as a buyer's credit and employment history.

- 2) Calculates the maximum loan amount for which a buyer may qualify, based on the stored income and debt qualifying ratios and the entered:
- term
- interest
- annual income
- monthly debt

#### —and optional—

- annual property tax and insurance
- annual mortgage insurance (Mortgage Insurance or MI)
- other monthly housing expenses (e.g., homeowner's association dues)

The output of this key is as follows:

### Press Display or Calculation

- Displays stored Qualifying Ratios (e.g., 28%-36%)
- 2 Restricted/Maximum Qualifying Loan Amount \*
- 3 Buyer's Actual Ratios (Income%:Debt%)
- 4 Unrestricted Qualifying Loan Amount \*
- 5 Maximum Allowable Debt

(Cont'd)

#### (Cont'd)

\*Note: The Maximum Qualifying Loan Amount is the "restricted" loan amount the buyer may qualify for. This loan amount is based on whichever of the two ratios — income or debt — limits the buyer the most. The Unrestricted Qualifying Loan Amount, however, is the **higher** loan amount. This loan amount is based on whichever of the two ratios — income or debt — limits the buyer the least. In other words, whichever ratio will give the buyer the highest qualifying loan amount. For this unrestricted loan amount, the calculator will display the letters "UNR" (for unrestricted) in the display and the word "INC" or "DEBT" to indicate what ratio side this loan amount was based from (e.g., income or debt).

This restricted/unrestricted qualifying loan comparison is useful to show clients what size loan they could qualify for if they paid off debt or increased income.

- 3) Calculates the annual income required and allowable monthly debt for a desired loan amount or sales price based on the stored income and debt qualifying ratios and the entered:
- term
- interest
- price (down payment) or loan amount
- 4) Also finds buyer's actual income and debt ratios given both buyer and property data. By default, the first press of Qual displays the stored qualifying ratios and the second press calculates the buyer's actual ratios.

(Qualify Based on 29%-41%) — Stores additional Income and Debt ratios (e.g., FHA/VA) and operates identically to the [Qual] key. Default Income and Debt ratios for this key are 29% and 41%, respectively.

Note: You can store whatever ratios you desire in the and or leave.

**Income** — Enters the buyer's annual income for loan qualifying. Enters a monthly income when preceded by the **Shiff** key (e.g., **5 0 0 0 Shiff Inc**).

Enters buyer's long-term, *monthly* debt (e.g., car payments, credit cards with large balances/long-term monthly payments).

Qual 2

Inc

Debt

## 1st & 2nd Trust Deeds (Combo Loan) Keys

The Combo Loan keys show the savings of obtaining a 1st and 2nd trust deed (TD) loan over a single, fixed-rate loan where mortgage insurance, or private mortgage insurance (MI), is required.

This routine requires a fixed-rate loan to be entered using the standard (2777), (m) and/or (1977) keys so that a loan comparison can be made.

80:10:10

Loan-to-Value Combo Loan for 80:10:10 — This key provides a loan comparison (see key outputs below\*) of an 80:10:10 combo fixed-rate loan versus a single, fixed-rate loan requiring mortgage insurance. The stored values are a percentage of the sales price (e.g., 80:10 identifies that 80% of the price is covered by the 1st TD, 10% of the price is covered by the 2nd TD and the remaining 10% is covered by the down payment).

Shift 80:10:10

Loan-to-Value Combo Loan for 80:15:5 — The second function of this key provides a loan comparison (see below\*) of an 80:15:5 combo fixed-rate loan versus a single fixed-rate loan requiring mortgage insurance. The stored values are a percentage of the sales price (e.g., 80:15 identifies that 80% of the price is covered by the 1st TD, 15% of the price is covered by the 2nd TD and the remaining 5% is covered by the down payment).

Note: You may also enter any LTV for either (MIND) or (Shiff) (MIND) (80:15:5) Combo Loans keys. For example, to enter a 90:5 LTV, enter (9 (0 ) 5 (Shiff) (MIND) and continue to press the (MIND) key to find the below values.

#### \*80:10:10 and Shiff 80:10:10 (80:15:5) Key Output:

For a comparison of a fixed-rate combo loan versus a fixed-rate loan with required mortgage insurance, each key press (once all other loan values are entered, including 1st:2nd Interest:Term) will calculate:

(Cont'd)

#### (Cont'd)

| <b>Press</b> | Display or Calculation                                                  |
|--------------|-------------------------------------------------------------------------|
| 1            | Combo Loan Combined (Blended) Interest<br>Rate                          |
| 2            | Equivalent Interest Rate of Fixed Rate Mortgage with Mortgage Insurance |
| 3            | Combo Loan Combined (1st/2nd TD)                                        |
|              | Payment                                                                 |
| 4            | Equivalent Payment of Fixed Rate Mortgage                               |
|              | with Mortgage Insurance                                                 |
| 5            | Monthly Savings over Fixed-Rate Loan with                               |
|              | Mortgage Insurance                                                      |
| 6            | Adjusted 2nd Term (if Savings Applied to                                |
|              | 2nd TD)                                                                 |
| 7            | 1st Trust Deed Loan Amount                                              |
| 8            | 2nd Trust Deed Loan Amount                                              |
| 9            | 1st Trust Deed Payment                                                  |
| 10           | 2nd Trust Deed Payment                                                  |
| 11           | Displays LTV                                                            |

1st Int: Term

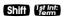

**2nd TD Interest:Term** — Stores the annual interest and term for the 2nd fixed-rate TD. Entry is made using the tell key (Interest Term). Both interest and term values are required for a valid entry. Values will be retained until changed or reset.

## **Cash Flow Keys**

The following keys provide quick and easy analysis of cash flow investment scenarios without all the confusing keys or keystrokes of typical financial calculators:

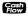

This key allows the entry of up to 20 cash flows (either positive or negative; use the **Shiff** keys to label a cash flow as a negative value, or cash outlay).

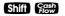

Frequency (Freq) — The second function of this key labels a cash flow that is repeated consecutively, or grouped (e.g., if a cash flow is repeated three times in a row, first enter the cash flow value into the key, then enter the frequency, or number of occurrences (3 Shiff Res.).

<u>Note</u>: to use the Frequency function, a cash flow must repeat itself **consecutively**. If it occurs more than once out of order, or is not consecutive, you must enter it separately, just like other cash flows (do not use the Frequency function).

IRR

**Internal Rate of Return** — This multi-function key calculates, upon consecutive presses:

## Press Display or Calculation

- 1 IRR%\*
- 2 Net Present Value (NPV)\*\*
- 3 Net Future Value (NFV)
- Desired Interest Rate (entered prior to calculating, or stored in m key)

\*IRR: The rate of return at which the discounted future cash flows equal the initial cash outlay (C-0). An IRR greater than the desired rate of return is financially attractive (the higher, the better).

\*\*<u>NPV</u>: Another tool to analyze cash flow scenarios. A positive NPV indicates that an investment is attractive (again, the higher, the better).

NPV is computed by adding the initial investment (C-0), a negative cash outlay, to the present value of the estimated future cash flows.

<u>Note</u>: If there is no initial investment/cash outlay, enter "0" into the first cash flow register (C-0).

Shift IRR

NPV/NFV — If you wish to skip the IRR% calculation display (see above), press Shiff RR to calculate NPV. Second press calculates NFV.

Shift 6

**Clear Cash Flows (Clear CF)** — Deletes all cash flows. Use this before you begin a new cash flow example.

#### **BASIC ARITHMETIC EXAMPLES**

#### **Arithmetic**

This calculator uses standard chaining logic, which simply means that you enter your first value, the operator  $(\blacksquare, \blacksquare, \boxtimes, \blacksquare)$ , the second value and then the equals sign  $(\blacksquare)$ .

| 5.00 | 2           |   | 3           | A. |
|------|-------------|---|-------------|----|
| 1.00 | 2           |   | 3           | B. |
| 6.00 | 2           | X | 3           | C. |
| 1.50 | <b>(2</b> ) |   | <b>(3</b> ) | D. |

## **Percentage Calculations**

The percent **3** key can be used for finding a given percent of a number or for working add-on, discount, or division percentage calculations.

| A. | 800          | × | 25%              | 200.00 |
|----|--------------|---|------------------|--------|
| B. | <b>2 5 0</b> |   | 10%              | 275.00 |
| C. | <b>2 5</b>   |   | <b>5 0 %</b>     | 12.50  |
| D. | (2)(0)(0)    |   | <b>(5) (0) %</b> | 400.00 |

The percent key has special applications for real estate professionals — especially when figuring a commission amount.

#### **Figuring Straight Percent Commission**

The commission for the listing office is 3%. If the property sells for \$259,650, what is the listing office's commission?

| STEPS                    | KEYSTROKES            | DISPLAY  |
|--------------------------|-----------------------|----------|
| Clear calculator         | On/C On/C             | 0.00     |
| Enter sales price        | 259650                | 259,650. |
| Multiply by commission % | <b>X</b> 3 % <b>=</b> | 7,789.50 |

#### — DO NOT CLEAR CALCULATOR —

What if the listing agent works on a 50/50 split with his or her broker? What is the listing agent's share of this commission?

| STEPS           | KEYSTROKES              | DISPLAY  |
|-----------------|-------------------------|----------|
| Multiply by 50% | <b>X</b> 5 0 <b>% =</b> | 3,894.75 |

#### Reduction in Listing Price (Discount %)

A nervous seller has had her property on the market for just over four months listed at \$175,500. Because she is anxious to move into a new home, she wishes to reduce the listing price by 5%. Calculate both the amount of reduction in dollars and the new, lowered listing price.

| STEPS                  | KEYSTROKES | DISPLAY    |
|------------------------|------------|------------|
| Clear calculator       | On/C On/C  | 0.00       |
| Enter sales price      | 175500     | 175,500.   |
| Subtract 5%            | <b>5 %</b> | 8,775.00   |
| Find new listing price |            | 166,725.00 |

## Simple 1-Year Home Appreciation (Add-on %)

Properties in your area have been going up in value about 6% per year. If you purchase a \$275,000 home today, what will it be worth in one year, assuming the same rate of appreciation continues?

| STEPS                  | KEYSTROKES       | DISPLAY    |
|------------------------|------------------|------------|
| Clear calculator       | On/C On/C        | 0.00       |
| Enter current value    | <b>2 7 5 000</b> | 275,000.   |
| Add 6%                 | <b>4</b> 6 %     | 16,500.00  |
| Find appreciated value |                  | 291,500.00 |

Note: See page 43 for another example of future value or appreciation.

#### **Date Examples**

Using the \( \mathbb{\omega} \) key, you can quickly solve common real estate date problems: escrow or closing dates, listing expiration dates, and the number of days prepaid interest, etc. You enter a date as follows: Numerical Month \( \mathbb{\omega} \), Numerical Day \( \mathbb{\omega} \) and two-digit Numerical Year.

The date function lets you: 1) add a number of days to a date to find a second date (in the future), 2) subtract a number of days from a date to find a second date (in the past), and, 3) subtract one date from another date to find the number of days in between. For example, if a 45-day escrow begins April 26, 2007, what is the closing date and day?

| STEPS            | KEYSTROKES          | DISPLAY      |
|------------------|---------------------|--------------|
| Clear calculator | On/C On/C           | 0.00         |
| Enter month      | 48                  | 4-           |
| Enter day        | 268                 | 4-26-        |
| Enter year       | <b>0 7</b>          | 4-26-07      |
| Add 45 days      | <b>4</b> 5 <b>=</b> | SUN 06-10-07 |

Find the number of days to calculate prepaid interest due at closing, if the escrow closing date is 10/14/07 and the first payment is due 11/1/07.

| STEPS                                        | KEYSTROKES                 | DISPLAY         |
|----------------------------------------------|----------------------------|-----------------|
| Clear calculator<br>Enter 1st payment date   | On/C On/C<br>1 1 3 1 8 0 7 | 0.00<br>11-1-07 |
| Subtract closing date to find number of days |                            | 18.00           |

#### **CALCULATOR SETTINGS**

#### **Decimal Place Selection**

With the the shiff key, you have the option of selecting the number of decimal places you'd like to display. The values are rounded using conventional 5/4 rounding. You can do this prior to finding an answer or afterwards.

Press Shiff followed by the number of decimal places you wish to display:

| Shift 5 | 0.00000        |
|---------|----------------|
| Shift 4 | 0.0000         |
| Shift 3 | 0.000          |
| Shift 2 | 0.00           |
| Shift 1 | 0.0            |
| Shift 0 | 0.             |
| Shift • | floating point |

To return to the standard two-decimal place setting, press Shiff 2.

Note: This setting will remain until you turn your calculator off, perform a Clear All (Shiff X), or until you change it using the commands above. You can select to permanently maintain your decimal place selection (remains even after you turn the calculator off) by selecting "Hold Entry" for decimal settings under Preferences on page 22.

### **Preference Settings**

Your calculator has a Preference Mode, which allows you to program the calculator to various settings. For example, it lets you store certain values permanently, display certain values, or show values in a specific order.

To access the Preference Mode, press the pressing to toggle through the settings listed below. Press the key to advance through the sub-settings. Use the key to back up within the sub-settings.

To return the calculator to its default, or factory-set Preference Settings, perform a total Reset (see **page 81**).

| After S<br>Keep<br>Pressin | ,                                                  | Description (Press ♣ to Advance within each category, ➡ to Back up):                                                                                                    |
|----------------------------|----------------------------------------------------|----------------------------------------------------------------------------------------------------|
| 1                          | Decimal Places - DEC OFF 0.00 — - DEC Hold Entry — | Clears decimal place setting/resets to 0.00 at of. (Default) Permanently sets number of decimal places.                                                                                                    |
| 2                          |                                                    | Resets to 12.00 at of. (Default) Permanently sets payments/year.                                                                                                    |
| 3                          | - Hold Pct. TAX INS —                              | Clears all T/I (% and \$) entries at  (T). (Default)  Holds only T/I percent (%) entries at  (T).  Holds all T/I (% and \$) entries at  (T).  Clears all T/I (% and \$) entries at double press of (or (or (or (or (c) (Cont'd))). |

#### (Cont'd)

After Shift,

Keep Description

Pressing (Press • to Advance

**⊟**: Display within each category, **□** to Back up):

4 Mortgage Insurance (MI)

- Clr-Clr M Ins — Clears mortgage insurance (% and \$)

upon On/C On/C. (Default)

- CIr OFF M Ins — Clears mortgage insurance (% and \$)

at Off.

- HOLD Pct. M Ins — Holds only <u>percent</u> (%) mortgage

insurance entry at Off.

- HOLD ALL M Ins — Holds (% or \$) mortgage insurance

entry at Off.

5 <u>Amortization/Single Entries</u>

AMRT Ent-Ent — Displays amortization for specified

year only — e.g., enter  $\bigcirc$  Amorf  $\bigcirc$ 

payments 49-60. (Default)

AMRT 1-Ent — Displays amortization from beginning

to specified year — e.g., enter

5 Amort = payments 1-60.

6 **Display Qualifying Ratios** 

- Q-R PRESS 1 — Displays ratio at beginning of

sequence. (Default)

Q-R AT END — Displays ratio at end of sequence.

7 **Beginning or End Mode** 

- TYP END — End Mode. (Default)

- TYP BEG — Beginning Mode.

#### **MEMORY**

#### **Accumulative Memory**

Whenever the M+ key is pressed, the displayed value will be added to cumulative Memory. This value will remain in Memory until cleared or when the calculator is turned off.

#### Other Memory functions:

| FUNCTION                             | KEYSTROKES   |
|--------------------------------------|--------------|
| Recall total in Memory               | RcI M+       |
| Display and clear Memory             | RCI RCI      |
| Subtract displayed value from Memory | Shift M+     |
| Replace Memory with displayed value  | Shift Rcl M+ |

The Memory is semi-permanent; that is, it will only be cleared when you:

- 1) turn off the calculator;
- 2) press Rcl Rcl; or
- 3) press Shift X (Clear All).

#### Examples:

| STEPS                    | KEYSTROKES       | DISPLAY |
|--------------------------|------------------|---------|
| Store number into Memory | 3 5 5 M+         | 355.00  |
| Add number to Memory     | 2 5 5 M+         | 255.00  |
| Recall total in Memory   | Rci M+           | 610.00  |
| Subtract from Memory     | 7 4 5 Shift M+   | 745.00  |
| Recall total in Memory   | Rci M+           | -135.00 |
| Replace Memory           | 5 0 Shift Rcl M+ | 50.00   |
| Recall and clear Memory  | RCI RCI          | 50.00   |
|                          |                  |         |

### **Memory Storage Keys (M0-M5)**

In addition to the standard cumulative Memory (as described above), your calculator has six independent Storage Registers — M0 through M5 — that can be used to permanently store single, non-cumulative values. These values will be held when your calculator is turned off, and will only clear when a "Clear All" is performed (via Shiff X).

You can replace a value in one of these Memory registers by storing a new value in place of the stored value.

| FUNCTION                       | KEYSTROKES             |
|--------------------------------|------------------------|
| Store single value in M0       | Shiff Rcl 0            |
| Store single value in M1       | Shift Rcl 1            |
| Store single value in M2-M5    | Shiff Rcl 2, 3, 4 or 5 |
| Clear register (e.g., M1)      | O Shift Rcl 1          |
| Review stored value (e.g., M1) | Rcl 1                  |
| Clear stored value*            | Shift ×                |

<sup>\*</sup>Perform a Station ★ (Clear All) with caution, as it will clear any stored values from your calculator's registers.

#### Example:

Store 175 into M1, recall the value, and then store a new value in place of the first stored value:

| STEPS                      | KEYSTROKES        | DISPLAY    |
|----------------------------|-------------------|------------|
| Store value in M1          | 1 7 5 Shiff Rc 1  | M-1 175.00 |
| Turn off, and then turn on | Off On/C          | 0.00       |
| Recall value stored in M1  | RCI (1)           | M-1 175.00 |
| Replace stored value with  |                   |            |
| new value                  | 1 5 0 Shift Rcl 1 | M-1 150.00 |

## Additional Memory Storage Keys (M10-M19)

In addition to M0-M5 (as described previously), your calculator has ten additional independent Storage Registers — M10 through M19 — that can also be used to permanently store single, non-cumulative values. To access these Storage Registers, use the following keystrokes: Shiff RC • (#), with (#) being digits • 9. These Storage Registers operate identically to M0-M5.

#### Examples:

Store 250 into M10 and recall the value:

| STEPS                      | KEYSTROKES         | DISPLAY     |
|----------------------------|--------------------|-------------|
| Store value in M10         | 2 5 0 Shiff Rc • 0 | M-10 250.00 |
| Turn off, and then turn on | Off On/C           | 0.00        |
| Recall value stored in M10 | RCI • 0            | M-10 250.00 |

#### Store 350 into M11 and recall the value:

| STEPS                      | KEYSTROKES          |      | DISPLAY |
|----------------------------|---------------------|------|---------|
| Store value in M11         | 3 5 0 Shift Rcl • 1 | M-11 | 350.00  |
| Turn off, and then turn on | Off On/C            |      | 0.00    |
| Recall value stored in M11 | Rci • 1             | M-11 | 350.00  |

Note: Repeat the above procedure for registers M12-M19, using digits 2 - 9.

<u>Note</u>: To clear all above values stored in Memory, press Shiff **X**.

#### **EXAMPLES**

## MORTGAGE LOANS/TIME-VALUE-OF-MONEY (TVM)

- The basic loan keys Rm, rem and m work just like you would say them. For example, if you want to borrow \$100,000 for 30 years at 10% interest, just enter those three known variables and press the key for the *unknown* fourth variable: rm.
- 2. When calculating future value problems, enter the present value into the key.
- 3. Financial values may be entered in any order you want.
- 4. Entered values for Term and Interest are permanently stored (they do not clear when the calculator is turned off).
- The calculator's default setting is 12 payments per year, for monthly loans.
- 6. It is good practice to press **On/C** twice after completing a financial problem to ensure that you have cleared the previous and **Pmi** registers.
- 7. When solving for a financial component, the calculator may display the word "run" in the display. Solving for interest may take several seconds (up to 15) while the word "run" displays.
- 8. Once you have calculated an answer, for example, a payment, you can go back and change any financial variable and recalculate your new answer *without* re-entering all of the other data. This is handy for demonstrating various "what-if" loan problems.
- 9. Successive presses of the **Pmi** key will calculate:
  - 1) the principal and interest (P&I) payment;
  - 2) the PITI payment, which includes property tax, property insurance and mortgage insurance, if entered;
  - the total payment (PITI plus any entered housing expenses);
     and
  - 4) the interest-only payment.

## Finding the Monthly Mortgage (P&I) Payment

Find the monthly P&I (principal and interest) payment on a 30-year, fixed-rate mortgage of \$265,000 at 6.75% annual interest.

| STEPS                      | KEYSTROKES       | DISPLAY        |
|----------------------------|------------------|----------------|
| Clear calculator           | On/C On/C        | 0.00           |
| Enter Loan Amount          | 2 6 5 000 Lean * | 265,000.00     |
| Enter Term in years        | <b>3 0</b> Term  | 30.00          |
| Enter annual Interest rate | 6 • 7 5 Int      | 6.75           |
| Find monthly P&I Payment   | Pmt              | "run" 1,718.78 |

<sup>\*</sup>Note: Use the 000 key to save keystrokes.

What is the new payment, if the interest rate is lowered to 6.5%?

| STEPS                    | KEYSTROKES |       | DISPLAY  |
|--------------------------|------------|-------|----------|
| Enter new Interest rate  | 6 • 5 Int  |       | 6.50     |
| Find monthly P&I Payment | Pmt        | "run" | 1,674.98 |

## **Finding the Loan Amount**

Approximately how much could you borrow if the interest rate was 7.8% on a 30-year loan and you could afford \$1,500 in monthly payments? What if the interest rate was lowered to 7.5%?

| STEPS                      | KEYSTROKES  |       | DISPLAY    |
|----------------------------|-------------|-------|------------|
| Clear calculator           | On/C On/C   |       | 0.00       |
| Enter annual Interest rate | 7 • 8 Int   |       | 7.80       |
| Enter Term in years        | 3 0 Term    |       | 30.00      |
| Enter monthly P&I Payment  | 1 5 0 0 Pmt |       | 1,500.00   |
| Find Loan Amount           | Loan<br>Amt | "run" | 208,370.81 |
| Enter new Interest rate    | 7 • 5 Int   |       | 7.50       |
| Find new Loan Amount       | Loan<br>Amt | "run" | 214,526.44 |

#### **Finding the Interest Rate**

Find the interest rate on a mortgage where the loan amount is \$98,500, the term is 30 years, and the payment is \$1,150 a month.

| STEPS                       | KEYSTROKES    | DISPLAY     |
|-----------------------------|---------------|-------------|
| Clear calculator            | On/C On/C     | 0.00        |
| Enter Loan Amount           | 9 8 5 0 0 Ami | 98,500.00   |
| Enter Term in years         | 3 0 Term      | 30.00       |
| Enter monthly P&I Payment   | 1 1 5 0 Pmf   | 1,150.00    |
| Find annual Interest rate   | Int           | "run" 13.78 |
| Find periodic Interest rate | Int           | 1.15        |

## Finding the Term of a Loan

How long does it take to pay off a loan of \$15,000 at 10% interest if you make payments of \$200 each month?

| STEPS                      | KEYSTROKES        | DISPLAY    |
|----------------------------|-------------------|------------|
| Clear calculator           | On/C On/C         | 0.00       |
| Enter Loan Amount          | 1 5 000 Lam       | 15,000.00  |
| Enter annual Interest rate | 1 0 Int           | 10.00      |
| Enter monthly Payment      | <b>2 0 0 P</b> mt | 200.00     |
| Find Term in years         | Term              | "run" 9.85 |
| Find periodic Term         | Term              | 118.19     |

## Paying Off a Mortgage Early (Making Larger Payments)

How long does it take to pay off a 30-year, fixed-rate mortgage of \$150,000 at 8.5% interest if you add an extra \$200 to the mortgage payment each month?

| STEPS                      | KEYSTROKES                  | DISPLAY        |
|----------------------------|-----------------------------|----------------|
| Clear calculator           | On/C On/C                   | 0.00           |
| Enter Loan Amount          | 1 5 0 000 Locan             | 150,000.00     |
| Enter annual Interest rate | 8 • 5 Int                   | 8.50           |
| Enter Term in years        | <b>3 0</b> <i>Term</i>      | 30.00          |
| Find monthly P&I Payment   | Pmt                         | "run" 1,153.37 |
| Add additional payment     |                             |                |
| amount                     | $\bigcirc$ 2 0 0 $\bigcirc$ | 1,353.37       |
| Enter as new P&I           |                             |                |
| Payment amount             | Pmt                         | 1,353.37       |
| Find reduced loan Term     | Term                        | "run" 18.15    |

#### Simple Interest vs. Compound Interest

If you borrow \$5,000 at 6% simple interest, how much will you owe at the end of 5 years?

Note: This is a simple math problem and does not require the use of TVM keys.

| STEPS                    | KEYSTROKES              | DISPLAY  |
|--------------------------|-------------------------|----------|
| Clear calculator         | On/C On/C               | 0.00     |
| Multiply loan amount     |                         |          |
| by interest              | <b>5 000 × 6 % =</b>    | 300.00   |
| Multiply by term         | <b>X</b> 5 <b>=</b>     | 1,500.00 |
| Add original loan amount | <b>+</b> 5 <b>000 =</b> | 6,500.00 |

If the loan is compounded monthly, what will you owe?

| STEPS                      | KEYSTROKES        |       | DISPLAY  |
|----------------------------|-------------------|-------|----------|
| Clear calculator           | On/C On/C         |       | 0.00     |
| Enter loan amount          | 5 000 Logn        |       | 5,000.00 |
| Enter term in years        | 5 Term            |       | 5.00     |
| Enter annual interest rate | <b>6</b> Int      |       | 6.00     |
| Find future value          | Shift Loan<br>Amt | "run" | 6,744.25 |

#### Sales Price/Down Payment

One of the unique features of this calculator is its ability to work with not only Loan Amount, but with Sales Price and Down Payment. You can enter two values to find the third (e.g., enter Price and Down Payment to find Loan Amount). You may also enter the Down Payment in both percent or dollar format. For example, to enter 20%, enter 20 and press the particle key (you do not have to label it as a percent). Or enter \$20,000 (e.g., 2 0 000 particle).

<u>Note</u>: A number under 100 entered as the Down Payment is assumed to be a percentage.

Note: When using [1966], [1976], and [1976] keys, it's recommended that you always enter the two known values (Price and Down Payment), then solve for the third (Loan Amount), before calculating financial values.

# Finding Loan Amount Based on Sales Price and Down Payment

Find both the Down Payment dollar amount and loan amount if the sales price is \$250,000 and you're planning to put 20% down.

| KEYSTROKES               | DISPLAY                                   |
|--------------------------|-------------------------------------------|
| On/C On/C                | 0.00                                      |
| 2 5 0 000 Price          | 250,000.00                                |
| <b>2 0</b> <i>Dn Pmf</i> | 20.00                                     |
| Dn Pmf                   | 50,000.00                                 |
| Loan<br>Amt              | 200,000.00                                |
|                          | On/C On/C 2 5 0 000 Price 2 0 0nPmi 0nPmi |

#### Taxes and Insurance

This calculator has keys that store your estimated local annual Property Tax, Property Insurance, and Mortgage Insurance (if applicable) rates or dollar figures. This allows you to calculate the PITI (Principal, Interest, Tax, and Insurance) payment, in addition to the regular P&I payment. You may also enter monthly expenses, such as home-owner's association dues — these are included in the calculation of the total payment (PITI plus expenses).

By default, the Property Tax and Insurance values are cleared when the calculator is shut off, while the Mortgage Insurance value clears when you press once twice. However, you may use the Preference Settings (Shiff =) to permanently store, or hold all Tax and Insurance (% and \$) values when the calculator is turned off (see page 22).

Note: There's a separate Preference Setting for Mortgage Insurance.

Tax and Insurance can be entered as dollar amounts or percentages. If entered as percentages, the Sales Price or Loan Amount can be changed and Tax and Insurance will be recalculated automatically. If entered as dollar amounts, however, they will need to be re-entered for a change in Sales Price or Loan Amount to be correct. Entering values 10 or less are assumed to be annual percentage rates (you do not need to use the percent key).

IMPORTANT NOTE: Property Tax and Property Insurance rates are based on the Sales Price (therefore, a Down Payment or Sales Price should be entered). The Mortgage Insurance rate is based on the Loan Amount. If neither Sales Price nor Down Payment has been entered, the Sales Price is defaulted to equal the Loan Amount (basically assuming a 100% loan), in which case the Tax and Insurance rates will be based on the Loan Amount value entered.

Note: If you are underwriting a loan, many lenders choose to use loan amount instead of price when figuring out Hazard Insurance. In this case, you will need to turn your Hazard Insurance into a dollar amount: Loan Amount x Hazard Insurance Rate = Hazard Insurance dollar amount. By entering a lower amount into Insurance, it will improve the buying power of your client. However, the client will only be covered for the loan amount and not the complete value of the home.

#### **Setting Tax and Insurance Percent Rates**

Enter an annual property tax rate of 1.5%, a property insurance rate of 0.25%, and a mortgage insurance rate of 0.50%:

| STEPS                       | KEYSTROKES    | DISPLAY |
|-----------------------------|---------------|---------|
| Set property tax rate       | 1 • 5 Shiff 7 | 1.50    |
| Set insurance rate          | • 2 5 Shiff 8 | 0.25    |
| Set mortgage insurance rate | • 5 Shift 9   | 0.50    |

#### **Recalling Tax and Insurance Percent Rates**

Recall your stored rates:

| STEPS                     | KEYSTROKES | DISPLAY |
|---------------------------|------------|---------|
| Recall tax rate           | Rcl 7      | 1.50    |
| Recall insurance rate     | Rcl 8      | 0.25    |
| Recall mortgage insurance |            |         |
| rate                      | Rci 9      | 0.50    |

Note: To change these values, simply enter new ones. Or, turn the calculator off then on, and the values will be cleared, unless they are programmed to hold under Preference Settings (see **page 22**).

## **Setting Tax and Insurance Dollar**

Enter annual property taxes estimated at \$5,500, property insurance at \$350 and mortgage insurance at \$600:

| STEPS                                    | KEYSTROKES                       | DISPLAY            |
|------------------------------------------|----------------------------------|--------------------|
| Set annual taxes<br>Set annual insurance | 5 5 0 0 Shift 7<br>3 5 0 Shift 8 | 5,500.00<br>350.00 |
| Set annual mortgage insurance            | 6 0 0 Shift 9                    | 600.00             |

Note: Again, to review stored values, press Rcl and the applicable key (e.g., Rcl ?).

#### Calculating Tax and Insurance Percent or Dollar

If loan variables are entered in addition to tax and insurance percentage rates or dollar values, the respective dollars values or percentage rates can be computed by simply pressing the applicable keys a second time. For example, enter an annual property tax rate of 1.5%, a property insurance rate of 0.25% and a mortgage insurance rate of 0.50%. Then enter a sales price of \$250,000, 10% down, a term of 30 years and an interest rate of 8%. Calculate the loan, payments, and annual tax and insurance *dollar amounts*, or premiums:

| STEPS                       | KEYSTROKES      | DISPLAY        |
|-----------------------------|-----------------|----------------|
| Clear calculator            | On/C On/C       | 0.00           |
| Enter property Tax rate     | 1 • 5 Shift 7   | 1.50           |
| Enter insurance rate        | • 2 5 Shift 8   | 0.25           |
| Enter Mortgage Insurance    |                 |                |
| rate                        | • 5 Shift 9     | 0.50           |
| Enter Price                 | 2 5 0 000 Price | 250,000.00     |
| Enter Down Payment %        | 1 O Dn Pmf      | 10.00          |
| Enter Term in years         | 3 0 Term        | 30.00          |
| Enter annual Interest rate  | 8 Int           | 8.00           |
| Find Loan Amount            | Loan<br>Amt     | 225,000.00     |
| Recall property Tax %       | RCI (7)         | 1.50           |
| Calculate property Tax \$   | RCI (7)         | 3,750.00       |
| Recall property insurance % | RCI (8)         | 0.25           |
| Calculate property          |                 |                |
| insurance \$                | RCI 8           | 625.00         |
| Recall Mortgage Insurance % | RCI (9)         | 0.50           |
| Calculate Mortgage          |                 |                |
| Insurance \$                | RCI 9           | 1,125.00       |
| Find monthly P&I Payment    |                 | "run" 1,650.97 |
| Find monthly PITI Payment   | Pmt             | 2,109.30       |
|                             |                 |                |

Note: The same procedure can be performed to find the opposite — that is, to find the percentage rates based on entered annual dollar amounts or insurance premiums. Simply enter the tax/insurance dollar amounts and loan variables first, and press and the tax/insurance keys to calculate the percentage rate.

### PITI Payment (Tax and Insurance Entered as %)

Find the monthly PITI payment on a 30-year, 6.5% mortgage if the home's selling price is \$325,000 and the down payment is 5%. Annual property taxes are estimated at 1.3%, annual property insurance at 0.25%, and annual mortgage insurance at 0.45%.

| ·                          |                 |                |
|----------------------------|-----------------|----------------|
| STEPS                      | KEYSTROKES      | DISPLAY        |
| Clear calculator           | On/C On/C       | 0.00           |
| Enter Term in years        | 3 0 Term        | 30.00          |
| Enter annual Interest rate | 6 • 5 Int       | 6.50           |
| Enter sales Price          | 3 2 5 000 Price | 325,000.00     |
| Enter Down Payment         | 5 Dn Pmf        | 5.00           |
| Enter Tax rate             | 1 • 3 Shiff 7   | 1.30           |
| Enter property Insurance   |                 |                |
| rate                       | • 2 5 Shiff 8   | 0.25           |
| Enter Mortgage Ins. rate   | • 4 5 Shift 9   | 0.45           |
| Find Loan Amount           | Loan<br>Amt     | 308,750.00     |
| Find monthly P&I Payment   |                 | "run" 1,951.51 |
| Find monthly PITI Payment  | Pmt             | 2,487.08       |

## **Total Payment (Including Expenses) and Interest-Only Payment**

Find the total monthly payment (including principal, interest, tax/insurance and monthly expenses) and the interest-only payment on a 30-year, 6% loan if the home's selling price is \$330,000 and the down payment is 15%. (Local annual property taxes are estimated at \$5,900, property insurance at \$500, mortgage insurance at \$1,200, and monthly expenses — e.g., homeowner's association dues plus utilities — at \$150).

| STEPS                      | KEYSTROKES      | DISPLAY        |
|----------------------------|-----------------|----------------|
| Clear calculator           | On/C On/C       | 0.00           |
| Enter Term in years        | <b>3 0</b> Term | 30.00          |
| Enter annual Interest rate | <b>6</b> Inf    | 6.00           |
| Enter sales Price          | 3 3 0 000 Price | 330,000.00     |
| Enter Down Payment %       | 1 5 Dn Pmt      | 15.00          |
| Find \$ Down Payment       | Dn Pmt          | 49,500.00      |
| Enter property Tax         | 5 9 0 0 Shift 7 | 5,900.00       |
| Enter property Insurance   | 5 0 0 Shift 8   | 500.00         |
| Enter Mortgage Insurance   | 1 2 0 0 Shift 9 | 1,200.00       |
| Enter monthly Expenses     | 1 5 0 Exp       | 150.00         |
| Find Loan Amount           | Loan<br>Amt     | 280,500.00     |
| Find monthly P&I Payment   | Pmf             | "run" 1,681.74 |
| Find monthly PITI Payment  | Pmf             | 2,315.07       |
| Find monthly total Payment | (PITI plus      |                |
| monthly expenses)          | Pmt             | 2,465.07       |
| Find interest-only Payment | Pmf             | 1,402.50       |

### **Amortization and Remaining Balance**

The amortization function is quick and simple. It allows you to find total interest, principal, and remaining balance for an entire loan, for an individual payment or individual year, or any range of payments or range of years, for fully or partially amortized loans. It also lets you quickly compute the mortgage interest deduction (as an estimate) for your clients.

#### **Notes on Amortization**

- When you enter a range of payments using the Colon key, you can find all three possible outputs Interest, Principal, and Remaining Balance without having to re-enter the range each time. Simply keep pressing the work key to find the values.
- 2. You can also find Remaining Balance using the Shift Amor key by specifying a year or range of years, period or range of periods. For example, to find the remaining balance after the 10th year, press 1 0 Shift Amor; to find the remaining balance after the 10th period, press 1 0 Shift (Periodic) Shift Amort.
- 3. Entered ranges are inclusive, so that a range of 1 to 5 would include both year 1 and year 5.
- 4. Entering a numerical value or performing a math operation on the keypad will alter the values (including the default settings) for range of payments calculations. It is, therefore, best to specify a range of payments or an individual payment before you calculate any of the above.
- 5. In some cases, it is the practice to include a final, regular P&I payment with the "balloon payment." This calculator will not include that in the internal calculation of remaining balance; it will only display the actual principal balance remaining.

(Cont'd)

## (Cont'd)

6. If the first payment of a loan begins in a month other than January, you can use the Month Offset function. The default for this setting is 1 (for January). To change the start month from January, enter the month number (e.g., 2 for February), then the Shiff and OOO keys. This allows you to calculate the correct number of periods in the amortization range. As another example, if the first payment of a loan begins in April, the value stored in the month offset would be 4 (press 4 Shiff OOO). If requesting amortization values for year 1 (press 1 Amor), the amortization of periods 1-9 would be displayed. Year 2 (press 2 Amor) would display values for periods 10-21. Turning your calculator off and back on returns the Month Offset to 1 (January).

Note: If you have changed your Month Offset, be sure to return it to 1 (e.g, 1) shift 000) before proceeding to the next problem.

7. A useful new feature is that your calculator will also display an estimated Mortgage Interest Tax Deduction at the end of the amortization value list (after remaining balance is displayed), if a tax bracket is also entered via Shiff (Tax Brkt%).

Note: If a tax bracket percent is not entered, the calculator will use the default of 28%, displayed upon 🔃 🕒.

8. Your calculator automatically advances to the **next** Amortization Range or Period after the initial sequence is complete, upon repeated presses of Amort. This saves you from entering the next range or period each time.

# Total Principal and Interest for a 30-Year Loan

How much total interest will you pay on a \$300,000 loan at 7.5% interest over 30 years? What is the total principal and interest paid?

| STEPS                         | KEYSTROKES             | DISPLAY        |
|-------------------------------|------------------------|----------------|
| Clear calculator              | On/C On/C              | 0.00           |
| Enter Loan Amount             | 3 0 0 000 Loan         | 300,000.00     |
| Enter annual Interest rate    | 7 • 5 Int              | 7.50           |
| Enter Term in years           | <b>3 0</b> <i>Term</i> | 30.00          |
| Find monthly P&I Payment      | Pmt                    | "run" 2,097.64 |
| Find total # of payments      | Amort                  | "run" 1-360    |
| Find total interest paid      | Amort                  | 455,151.67     |
| Find total principal paid     | Amort                  | 300,000.00     |
| Find total principal/interest | Amort                  | 755,151.67     |

# Balloon Payment/Remaining Balance Needed to Pay Off a Loan

You're looking at a new home with the following financing available: Loan amount \$225,000 at 6.75% amortized over 30 years but due and payable after 10 years. What is the balloon payment (remaining balance) after 10 years?

| STEPS                      | KEYSTROKES      | DISPLAY          |
|----------------------------|-----------------|------------------|
| Clear calculator           | On/C On/C       | 0.00             |
| Enter Loan Amount          | 2 2 5 000 kgan  | 225,000.00       |
| Enter annual Interest rate | 6 • 7 5 Int     | 6.75             |
| Enter Term in years        | 3 0 Term        | 30.00            |
| Find monthly P&I Payment   | Pmt             | "run" 1,459.35   |
| Find balloon/remaining     |                 |                  |
| balance after 10 years     | 1 0 Shift Amort | "run" 191,927.25 |

# Amortization List for Individual Year(s) — Using "Next" Feature

How much total interest and principal will you pay on a 30-year, \$90,000 loan at 8% interest during the first year? The second year? Third year, etc.? First, find the monthly P&I payment to "set-up" this loan. The calculator will automatically advance to the next year upon subsequent presses of Amor.

Note: The mortgage interest tax deduction is based on the default tax bracket of 28% unless you have changed it via .

| STEPS                             | KEYSTROKES   | DISPLAY      |
|-----------------------------------|--------------|--------------|
| Clear calculator                  | On/C On/C    | 0.00         |
| Enter Loan Amount                 | 9 0 000 Loan | 90,000.00    |
| Enter annual Interest rate        | <b>8</b> Int | 8.00         |
| Enter Term in years               | 3 0 Term     | 30.00        |
| Find monthly P&I Payment          | Pmt          | "run" 660.39 |
| Enter Year 1                      | 1 Amort      | "run" 1-12   |
| Find total interest in Year 1     | Amort        | 7,172.83     |
| Find total principal in Year 1    | Amort        | 751.83       |
| Find P & I in Year 1              | Amort        | 7,924.66     |
| Find remaining balance            |              |              |
| (at the end of Year 1)            | Amort        | 89,248.17    |
| Find remaining term               | Amort        | 29.00        |
| Find mortgage interest            |              |              |
| tax deduction in Year 1           | Amort        | 2,008.39     |
| Display next year (Year 2)        | Amort        | "run" 13-24  |
| Find total interest in Year 2     | Amort        | 7,110.43     |
| Find total principal in Year 2    | Amort        | 814.23       |
| Find P & I in Year 2              | Amort        | 7,924.66     |
| Find remaining balance            |              |              |
| (at the end of Year 2)            | Amort        | 88,433.94    |
| Find remaining term               | Amort        | 28.00        |
| Find mortgage interest            |              |              |
| tax deduction in Year 2           | Amort        | 1,990.92     |
| Display next year (Year 3)        | Amort        | "run" 25-36  |
| (etc. — sequence repeats for each | n year)      |              |

# Amortization List for Individual Year(s) — Using Month Offset

The first payment of a loan begins in May. How much total interest and principal will you pay on a 30-year, \$90,000 loan at 8% interest during the first year? The second year? Third year, etc.? (First find the monthly P&I payment to "set-up" this loan.)

Note: The mortgage interest tax deduction is based on the default tax bracket of 28% unless you have changed it via . Calculator will automatically advance to the next year upon subsequent presses of ...

| STEPS                             | KEYSTROKES      | DISPLAY      |
|-----------------------------------|-----------------|--------------|
| Clear calculator                  | On/C On/C       | 0.00         |
| Set Month Offset to May           | 5 Shift 000     | 5.00         |
| Enter Loan Amount                 | 9 0 000 Lean    | 90,000.00    |
| Enter annual Interest rate        | <b>8</b> Int    | 8.00         |
| Enter Term in years               | <b>3 0</b> Term | 30.00        |
| Find monthly P&I Payment          | Pmf             | "run" 660.39 |
| Enter Year 1                      | 1 Amort         | "run" 1-8    |
| Find total interest in Year 1     | Amort           | 4,788.58     |
| Find total principal in Year 1    | Amort           | 494.53       |
| Find principal/interest in        |                 |              |
| Year 1                            | Amort           | 5,283.10*    |
| Find remaining balance            |                 |              |
| (at the end of Year 1)            | Amort           | 89,505.47    |
| Find remaining term               | Amort           | 29.33        |
| Find mortgage interest            |                 |              |
| tax deduction in Year 1           | Amort           | 1,340.80     |
| Display next year (Year 2)        | Amort           | "run" 9-20   |
| (etc. — sequence repeats for each | year)           |              |
| Return Month Offset to 1**        | 1 Shift 000     | 1.00         |

<sup>\*</sup>Note: Payments are rounded to the nearest whole cent; therefore, the penny difference.

<sup>\*\*</sup>Note: Remember to reset Month Offset to 1. Check this setting by pressing Rc 000.

# Amortization List for Individual Payment(s)

For a \$175,000 loan at 6.85% interest for 30 years, find out how much interest and how much principal you'll pay in the first and second payments.

Note: Use the Shift keys to specify payments (periods).

| STEPS                        | KEYSTROKES       | DISPLAY         |
|------------------------------|------------------|-----------------|
| Clear calculator             | On/C On/C        | 0.00            |
| Enter Loan Amount            | 1 7 5 000 Loan   | 175,000.00      |
| Enter annual Interest rate   | 6 • 8 5 Int      | 6.85            |
| Enter Term in years          | 3 0 Term         | 30.00           |
| Find monthly P&I Payment     | Pmf              | "run" 1,146.70* |
| Enter Payment #1             | 1 Shift Amort ** | "run" 1-1       |
| Find interest in Payment #1  | Amort            | 998.96          |
| Find principal in Payment #1 | Amort            | 147.75          |
| Find P & I in Payment #1     | Amort            | 1,146.70        |
| Find remaining balance after | er               |                 |
| Payment #1                   | Amort            | 174,852.25      |
| Find remaining term after    |                  |                 |
| Payment #1                   | Amort            | 29.92           |
| Find mortgage interest dedu  | uction           |                 |
| in Payment #1                | Amort            | 279.71          |
| Display Payment #2           | Amort            | "run" 2-2       |
|                              |                  |                 |

(etc. — sequence repeats for each payment)

#### - DO NOT CLEAR CALCULATOR -

For the same loan, find the amount of principal and interest paid in the 36th payment. Also, find the total payment, remaining balance and remaining term.

| STEPS                        | KEYSTROKES           | DISPLAY     |
|------------------------------|----------------------|-------------|
| Enter Payment #36            | 3 6 Shift - Amort ** | "run" 36-36 |
| Find interest in Payment #36 | Amort                | 966.39      |
| Find principal in Payment    |                      |             |
| #36                          | Amort                | 180.32      |
| Find P & I in Payment #36    | Amort                | 1,146.70*   |
| Find remaining balance after | er                   |             |
| Payment #36                  | Amort                | 169,113.79  |
| Find remaining term after    |                      |             |
| Payment #36                  | Amort                | 27.00       |

<sup>\*</sup>Note: Payments are rounded to the nearest whole cent; therefore, the penny difference.

<sup>\*\*</sup>Note: For desktop model, press Per Amort to perform this function.

# **Amortization List for a Range of Payments**

For a \$225,000, 30-year loan at 7.4% interest, find how much interest and principal you'll pay in payments 1-9.

| STEPS                        | KEYSTROKES          | DISPLAY           |
|------------------------------|---------------------|-------------------|
| Clear calculator             | On/C On/C           | 0.00              |
| Enter Loan Amount            | 2 2 5 000 Loan Amir | 225,000.00        |
| Enter annual Interest rate   | 7 • 4 Int           | 7.40              |
| Enter Term in years          | 3 0 Term            | 30.00             |
| Find monthly P&I Payment     | Pmt                 | "run" 1,557.85    |
| Enter Payments #1-9          | 1 ? 9 Shift -       | Amori * "run" 1-9 |
| Find interest paid           | Amort               | 12,449.13         |
| Find principal paid          | Amort               | 1,571.56          |
| Total principal and interest | Amort               | 14,020.69         |
| Find remaining balance       | Amort               | 223,428.44        |
| Find remaining term          | Amort               | 29.25             |
| Find mortgage interest ded   | uction              |                   |
| for Payments #1-9            | Amort               | 3,485.76          |
|                              |                     |                   |

#### — DO NOT CLEAR CALCULATOR —

# **Amortization List for a Range of Years**

Using the same values as the previous example, find how much interest and principal you will pay in years 1-10.

| STEPS                        | KEYSTROKES    | DISPLAY     |
|------------------------------|---------------|-------------|
| Enter Years #1-10            | 1 : 1 0 Amort | "run" 1-120 |
| Find interest paid           | Amort         | 156,798.68  |
| Find principal paid          | Amort         | 30,143.87   |
| Total principal and interest | Amort         | 186,942.55  |
| Find remaining balance       | Amort         | 194,856.13  |
| Find remaining term          | Amort         | 20.00       |
| Find mortgage interest ded   | uction        |             |
| for Years #1-10              | Amort         | 43,903.63   |

<sup>\*</sup>Note: For desktop model, press Per Amort to perform this function.

## **Bi-Weekly Loans**

Your calculator includes a Bi-Weekly loan function (Shift Term) which allows you to convert established, fully amortized monthly loans into Bi-Weeklies (in which one-half the monthly payment is made every two weeks). Because you make two extra half-payments per year (i.e., 26 Bi-Weekly payments is like making 13 payments/year), these kinds of loans can amount to large interest savings and a substantial reduction in the time it takes to pay them off.

You begin solving these problems by setting up the initial monthly loan and then pressing **Shift Term**. The first press of **Term** displays the Bi-Weekly term, the second press shows the total interest savings over the entire loan, a third press calculates the total interest paid, a fourth press shows the total principal paid, and a fifth press shows the total P&I Payments. Press the **Prof** key to find the Bi-Weekly payment.

# **Bi-Weekly Term Reduction and Payment**

Find the monthly P&I payment on a 30-year, \$275,000 mortgage at 5.88% annual interest. Then convert it to a Bi-Weekly and find out how many years it will take to pay off this loan, the total interest savings, the total interest and principal paid (as a comparison to the regular loan), and the Bi-Weekly payment.

| STEPS                       | KEYSTROKES             | DISPLAY        |
|-----------------------------|------------------------|----------------|
| Clear calculator            | On/C On/C              | 0.00           |
| Enter Loan Amount           | 2 7 5 000 Logn         | 275,000.00     |
| Enter Term in years         | <b>3 0</b> <i>Term</i> | 30.00          |
| Enter annual Interest rate  | 5 • 8 8 Int            | 5.88           |
| Find monthly P&I payment    | Pmt                    | "run" 1,627.61 |
| Display amortization period | Amort                  | 1-360          |
| Find total interest paid    | Amort                  | 310,938.79     |
| Re-display total principal  | Amort                  | 275,000.00     |
| Find total P&I paid         | Amort                  | 585,938.79     |
| ·                           |                        | (Cont'd)       |

#### (Cont'd)

Now Solve for the Bi-Weekly Loan and Compare Interest Savings and Total Interest/Principal Paid:

| STEPS                       | KEYSTROKES | DISPLAY     |
|-----------------------------|------------|-------------|
| Find Bi-Weekly Term         | Shift Term | "run" 24.60 |
| Find total interest savings | Term       | 65,430.46*  |
| Find total interest paid    | Term       | 245,508.33  |
| Find total principal        | Term       | 275,000.00  |
| Find total principal and    |            |             |
| interest                    | Term       | 520,508.33  |
| Find Bi-Weekly P&I Payment  | Pmt        | 813.80      |
| Clear calculator**          | On/C On/C  | 0.00        |

<sup>\*</sup>Notice you save a significant amount (over \$65K in this example) with a Bi-Weekly.

#### **Future Value**

Given any four components to a problem that includes a future value, you can calculate the fifth.

# **Appreciation / Future Value**

You purchased a home for \$350,000 and want to know what it will be worth in 3 years, figuring an inflation or appreciation rate of 6%. (Set to one payment period per year.)

| STEPS                     | KEYSTROKES          |       | DISPLAY    |
|---------------------------|---------------------|-------|------------|
| Clear calculator          | On/C On/C           |       | 0.00       |
| Set to 1 payment per year | 1 Shift ÷           |       | 1.00       |
| Enter present value       | 3 5 0 000 Loan Amir |       | 350,000.00 |
| Enter term in years       | 3 Term              |       | 3.00       |
| Enter appreciation rate   | <b>6</b> Int        |       | 6.00       |
| Find future value         | Shift Loan Amt      | "run" | 416,855.60 |
| Return to 12 payments per |                     |       |            |
| year                      | 1 2 Shift ÷         |       | 12.00      |

<sup>\*</sup>Calculations must be set to default of 12 periods per year, for compounding monthly. If it isn't, enter ① ② 🖼 🖶.

<sup>\*\*</sup>Note: Return to monthly payment mode by pressing on/c twice.

# Retirement Savings Account Problem (Future Value of an Initial Deposit or Lump Sum)

If you invest \$50,000 today into an IRA with an 8% yield (compounded monthly), what is the future value in 25 years? What will it be worth in 30 years?

| STEPS                      | KEYSTROKES       |       | DISPLAY    |
|----------------------------|------------------|-------|------------|
| Clear calculator           | On/C On/C        |       | 0.00       |
| Recall payments/year*      | RcI ÷            |       | 12.00      |
| Enter deposit into Loan Am | t                |       |            |
| (present value)            | 5 0 000 Loan Ami |       | 50,000.00  |
| Enter Interest rate        | <b>8</b> Int     |       | 8.00       |
| Enter Term in years        | <b>2 5</b> Term  |       | 25.00      |
| Find future value          | Shift Loan Amt   | "run" | 367,008.80 |
| Enter new Term in years    | 3 0 Term         |       | 30.00      |
| Find new future value      | Shift Loan Amt   | "run" | 546,786.48 |

<sup>\*</sup>Calculator must be set to default of 12 periods per year, for compounding monthly. If it isn't, enter ① ② 📶 🖨. If you need to set the calculator to compounded interest **other** than monthly, enter the number of periods, then 🖼 😝 (e.g., for interest compounded quarterly, enter ④ 🛍 😜).

# Retirement Savings (Future Value of Monthly Investment — *Using Beginning Mode*)

If you invest \$500 per month at the beginning of each month in a retirement plan that earns annual interest of 7% compounded monthly, what is the future value in 20 years? 30 years?

<u>Note</u>: the calculator defaults to End of the Month Mode, so you must change it to Beginning Mode.

**VEVETDOVES** 

| SIEPS                      | KETSTRUKES        | DISPLAT       |
|----------------------------|-------------------|---------------|
| Access End Mode via Pref   | erence            |               |
| Settings                   | Shift             | TYP END       |
| Set to Beginning Mode      | •                 | TYP BEG       |
| Clear calculator           | On/C On/C         | BEG 0.00      |
| Recall payments/year*      | RCI 🚓             | 12.00         |
| Enter monthly deposit      | <b>5 0 0 P</b> mt | 500.00        |
| Enter annual Interest rate | <b>7</b> Int      | 7.00          |
| Enter Term in years        | 2 0 Term          | 20.00         |
| Find value in 20 years     | Shift Loan<br>Amt | -261,982.70** |
|                            |                   | (Cont'd)      |

STEDS

DIGDL AV

#### (Cont'd)

## Find future value in 30 years:

| STEPS                     | KEYSTROKES     | DISPLAY       |
|---------------------------|----------------|---------------|
| Enter Term in years       | 3 0 Term       | 30.00         |
| Recalculate value         |                |               |
| in 30 years               | Shift Loan Amt | -613,543.75** |
| Access Beginning Mode via | l              |               |
| Preference Settings       | Shiff          | TYP BEG       |
| Set back to End Mode      | 0              | TYP END       |

<sup>\*</sup>Calculator must be set to default of 12 periods per year, for compounding monthly. If it isn't, enter ① ② 函面 🖶.

# **Non-Monthly Loans**

Most residential real estate loans are based on a monthly payment schedule. However, if you have a non-monthly loan, you must change the number of payments per year using a two-key sequence:

This :- For example, here's how to set your calculator to four payments per year.

| STEPS                    | KEYSTROKES | DISPLAY |
|--------------------------|------------|---------|
| Clear calculator         | On/C On/C  | 0.00    |
| Enter # of payments/year | 4 Shift ÷  | 4.00    |

To recall the currently stored number of payments:

| STEPS                                         | KEYSTROKES | DISPLAY      |
|-----------------------------------------------|------------|--------------|
| Clear calculator<br>Recall # of payments/year | On/C On/C  | 0.00<br>4.00 |

# IMPORTANT: To return payments per year to the default value of 12, perform the following steps:

| STEPS                    | KEYSTROKES  | DISPLAY |
|--------------------------|-------------|---------|
| Clear calculator         | On/C On/C   | 0.00    |
| Enter # of payments/year | 1 2 Shift ÷ | 12.00   |

<sup>\*\*</sup>Ignore the negative sign; in this case, it is a positive value.

# Finding a Quarterly Payment

Find the quarterly P&I payment on a ten-year loan of \$15,000 with an annual interest rate of 12%.

| STEPS                      | KEYSTROKES        | DISPLAY      |
|----------------------------|-------------------|--------------|
| Clear calculator           | On/C On/C         | 0.00         |
| Set to four payments/year  | 4 Shift 🖶         | 4.00         |
| Enter Loan Amount          | 1 5 000 Loan Amir | 15,000.00    |
| Enter Term in years        | 1 0 Term          | 10.00        |
| Enter annual Interest rate | 1 2 Int           | 12.00        |
| Find quarterly P&I Paymen  | † <i>Pmt</i>      | "run" 648.94 |
| Reset to 12 payments/year  | 1 2 Shift ÷       | "run" 12.00  |

#### **Trust Deeds and Discounted Notes**

Your calculator easily handles trust deed purchase price and yield problems. Two things to remember are:

- (1) when entering or solving for "yield" or "rate of return," use the metal, and
- (2) when entering or solving for "purchase price" or "present value," use the key.

# Purchase Price of a Note — Fully Amortized

The mortgage you are thinking about buying has the following terms and conditions: 15 years remaining, \$100 per month incoming payments, and you want a 25% yield or return on your investment. In this case you are paying for the income stream — the incoming payments — and not the future value. What price should you pay, on this desired yield?

| STEPS                | KEYSTROKES     |       | DISPLAY  |
|----------------------|----------------|-------|----------|
| Clear calculator     | On/C On/C      |       | 0.00     |
| Enter desired yield  | <b>2 5</b> Inf |       | 25.00    |
| Enter term in years  | 1 5 Term       |       | 15.00    |
| Enter payment amount | 1 0 0 Pmt      |       | 100.00   |
| Find purchase price  | Loan<br>Amt    | "run" | 4,682.68 |

# — DO NOT CLEAR CALCULATOR —

What if you want a 20% yield? Leave all of the above data and reenter the 20% interest over the old rate, then re-calculate the loan amount.

| STEPS                  | KEYSTROKES     |       | DISPLAY  |
|------------------------|----------------|-------|----------|
| Enter your new desired |                |       |          |
| rate of return         | <b>2 0</b> Inf |       | 20.00    |
| Find purchase price    | Loan<br>Amt    | "run" | 5,693.80 |

# Finding the Yield on a Discounted Note

An individual wants to sell you a note under the following terms: 60 months remaining in the term, a face amount when due of \$7,500, 10% interest-only payments of \$62.50 (incoming). He says he will sell this note to you for \$6,500 if you buy today. If you buy it, what will be the yield on your investment?

| STEPS                      | KEYSTROKES         | DISPLAY     |
|----------------------------|--------------------|-------------|
| Clear calculator           | On/C On/C          | 0.00        |
| Enter future value of      |                    |             |
| note when due              | 7 5 0 0 Shift Lamp | 7,500.00    |
| Enter purchase price       | 6 5 0 0 Loan       | 6,500.00    |
| Enter remaining Term/mths* | 6 0 Shift Term*    | 60.00       |
| Enter Payment amount       | 6 2 • 5 0 Pmf      | 62.50       |
| Find your yield            | Int                | "run" 13.70 |

<sup>\*</sup>Note: Pressing Shift • identifies your entry as a periodic value. For desktop model, press region to perform this function.

#### — DO NOT CLEAR CALCULATOR —

What should you pay for this trust deed if you want an 18% yield on your investment?

| STEPS                                        | KEYSTROKES |       | DISPLAY           |
|----------------------------------------------|------------|-------|-------------------|
| Enter your desired yield Find purchase price | 1 8 Int    | "run" | 18.00<br>5,530.99 |

# Finding the Value and Discount of a Trust Deed

Determine the value and discount required for a \$75,000 mortgage, payable at \$937.50 per month, bearing interest at 11% per year, due in seven years.

| STEPS                      | KEYSTROKES     | DISPLAY     |
|----------------------------|----------------|-------------|
| Clear calculator           | On/C On/C      | 0.00        |
| Store Loan Amount in       |                |             |
| Memory                     | 7 5 000 Lam M+ | M 75,000.00 |
| Enter monthly Payment      | 9 3 7 • 5 Pmf  | 937.50      |
| Enter Term in years        | 7 Term         | 7.00        |
| Enter annual Interest rate | 1 1 Int        | 11.00       |
| Calculate remaining        |                |             |
| balance                    | Shift Loan Amt | 43,576.27   |

#### — DO NOT CLEAR CALCULATOR —

What should you pay for this trust deed if you want a 17% yield on your investment?

| STEPS                     | KEYSTROKES    | DISPLAY     |
|---------------------------|---------------|-------------|
| Enter your desired yield  | 1) (7) Int    | 17.00       |
| Compute value of mortgage | e Loan<br>Amt | 59,243.35   |
| Subtract from Memory      | Shift M+      | 59,243.35   |
| Compute discount          |               |             |
| (recall memory)           | RcI M+        | M 15,756.65 |
| Clear memory*             | Rci Rci       | 15,756.65   |

<sup>\*</sup>Note: Pressing Rd Rd or turning the calculator of will clear the value stored in Memory.

# **APR and Total Finance Charges**

Calculating the Annual Percentage Rate (APR) and Total Finance Charges (TFC) is performed in two steps: (1) you set up the loan just like any other problem (that is, enter three known variables and solve for the fourth) and (2) combine points and fees and press (APR) to solve APR. If you continue to press (II), the calculator will also display the total finance charges, a third press will display total principal paid, and a fourth press will display total finance charges plus principal (total cost of loan).

If mortgage insurance is entered, your calculator will include that expense into APR and total finance charges, as well as calculate the periodic mortgage insurance dollar amount and PIMI (principal, interest, mortgage insurance) payment.

Note: APR for non-real estate loans (such as for autos and boats) that compound interest based upon 365 days per year cannot not be solved using this function, as calculations are based on 360 days per year.

# Finding APR and Total Finance Charges

You are financing a mortgage of \$250,000 for 30 years at a nominal or quoted rate of 8% interest. The cost of getting the loan is quoted as 1.5 points and \$550 in fees. Mortgage insurance is not required. What is the APR and total finance charges when these costs are included?

| STEPS                      | KEYSTROKES      | DISPLAY        |
|----------------------------|-----------------|----------------|
| Clear calculator           | On/C On/C       | 0.00           |
| Enter Loan Amount          | 2 5 0 000 LSan  | 250,000.00     |
| Enter annual Interest rate | <b>8</b> Int    | 8.00           |
| Enter Term in years        | <b>3 0</b> Term | 30.00          |
| Find monthly P&I Payment   | Pmf             | "run" 1,834.41 |

#### Find Loan Costs:

| Recall Loan Amount         | Rci Loan<br>Amt           | 250,000.00 |
|----------------------------|---------------------------|------------|
| Find point cost            | <b>X</b> 1 • 5 % <b>=</b> | 3,750.00   |
| Add fees and find total    |                           | 4,300.00   |
| Find APR*                  | Shift Int                 | "run" 8.18 |
| Find total finance charges | Int                       | 414,688.12 |
| Find amount financed       | Int                       | 245,700.00 |
| Find total finance charges |                           |            |
| plus amount financed       | Inf                       | 660,388.12 |
|                            |                           |            |

<sup>\*</sup>Note: Because APR is an interest calculation, it may take several seconds to calculate. APR includes mortgage insurance, if entered. Total finance charges include mortgage insurance over the life of the loan, to present a worst-case scenario; however, most people can eliminate MI once a certain LTV is met.

# Prepaid/Odd-Days Interest and APR

Find the monthly payment on a \$100,000 loan at 8.25% annual interest and 30-year term. Then, find the amount of odd-days interest, or "prepaid" interest due, if the escrow closes on 7/21/03 and the first payment is due 8/1/03.

| STEPS                                    | KEYSTROKES      | DISPLAY      |
|------------------------------------------|-----------------|--------------|
| Clear calculator                         | On/C On/C       | 0.00         |
| Enter Loan Amount                        | 1 0 0 000 Loan  | 100,000.00   |
| Enter annual Interest rate               | 8 • 2 5 Int     | 8.25         |
| Enter Term in years                      | <b>3 0</b> Term | 30.00        |
| Find monthly P&I Payment                 | Pmt             | "run" 751.27 |
| Find days between escrow                 |                 |              |
| date of 1st payment                      | 8 8 1 8 0 3 =   |              |
|                                          | 7 8 2 1 8 0 3 8 | 11.00        |
| Find the prepaid interest due at closing | Shift :         | 252.08*      |

<sup>\*</sup>Note: This is based on a 360-day year, as most banks use this method for computing prepaid interest.

#### — DO NOT CLEAR CALCULATOR —

Now, without clearing the calculator, add the prepaid interest to the loan's points and fees if they are equal to 1.5% and \$500, respectively. Then find the Annual Percentage Rate (APR), based on these closing costs.

**KEYSTROKES** 

| Store the prepaid interest in memory                                                     | M+                                     | 252.08                             |
|------------------------------------------------------------------------------------------|----------------------------------------|------------------------------------|
| Find Loan Costs:                                                                         |                                        |                                    |
| Recall Loan Amount<br>Find point cost<br>Add fees and find total<br>Add prepaid interest | RCI (2997)<br>X 1 • 5 % =<br>+ 5 0 0 = | 100,000.00<br>1,500.00<br>2,000.00 |
| stored in memory                                                                         | + RCI M+ =                             | 2,252.08                           |
| Find APR for this loan<br>Clear All                                                      | Shift X                                | "run" 8.50<br>"All Cleared" 0.00   |

**STEPS** 

DISPLAY

# **Adjustable Rate Mortgages**

Using the ARM key, you can quickly find the "adjusted" (increasing or decreasing) payments for future years on fully and partially amortized Adjustable Rate Mortgages. Here are some notes on Solving ARM loans using this calculator:

- You solve the initial ARM payment just as you would for any standard, fixed-rate loan — the ARM function is only used for "adjusted" periods.
- 2. The "split" Interest Term Adjustment entry for ARMs should be entered on an annual basis (although you can also enter a 6-month adjustment term as .5). This value is permanently stored in memory.
- After performing an ARM calculation, your permanently stored values for Term and Interest will be changed, since performing an ARM alters these values.
- 4. To calculate a "decreasing ARM," enter the two ARM parameters, but press the **Shift** key *before* pressing **ARM**.
- 5. The calculator includes a "lifetime cap" (i.e., the maximum amount the interest rate may increase over the life of a loan). Prior to setting your ARM parameters, key in the maximum lifetime interest increase followed by Shiff %. This permanently sets the lifetime cap. To restore the cap to "0" enter ① Shiff %.

## ARM Payment — Worst-Case Scenario

Find the initial monthly P&I payment on a 30-year, \$176,000 mortgage at 8.25% annual interest rate, and then find the second and third year's "worst-case" adjusted payments if this ARM loan increases 1% at the end of each year. Then, find the remaining loan balance, current interest rate and remaining term.

| STEPS                       | KEYSTROKES      | DISPLAY         |
|-----------------------------|-----------------|-----------------|
| Clear calculator            | On/C On/C       | 0.00            |
| Enter Loan Amount           | 1 7 6 000 Loan  | 176,000.00      |
| Enter Term in years         | 3 0 Term        | 30.00           |
| Enter annual Interest rate  | 8 • 2 5 m       | 8.25            |
| Find initial monthly P&I    |                 |                 |
| Payment (1st year)          | Pmt             | "run" 1,322.23  |
| Enter ARM parameters        | 1 : 1 ARM       | 1.00 - 1.00     |
| Find 1st adjusted (2nd year | )               |                 |
| ARM payment                 | ARM             | 1 ARM 1,445.79  |
| Find 2nd adjusted (3rd year | ·)              |                 |
| ARM payment                 | ARM             | 2 ARM 1,570.86* |
| Find principal at start of  |                 |                 |
| 3rd year                    | Rcl Loan<br>Amt | 173,350.16      |
| Find current Interest rate  | RCI Int         | 10.25           |
| Find remaining Term         | Rci Term        | 28.00           |

<sup>\*</sup>Note: You may continue pressing ARM to find the 4th, 5th year, etc. increasing ARM payments. The display will show the payment number to the left.

## ARM Payment — Using Lifetime Cap

Using the previous mortgage, add a lifetime cap of 4% and find the adjusted payments through year six. You will need to re-enter the loan amount, term and interest.

| STEPS                                          | KEYSTROKES     |           | DISPLAY            |
|------------------------------------------------|----------------|-----------|--------------------|
| Clear calculator                               | On/C On/C      |           | 0.00               |
| Enter Loan Amount                              | 1 7 6 000 Loan | 1         | 76,000.00          |
| Enter Term in years                            | 3 0 Term       |           | 30.00              |
| Enter annual Interest rate                     | 8 • 2 5 Int    |           | 8.25               |
| Find monthly P&I Payment                       |                |           |                    |
| (1st year)                                     | Pmt            | "run"     | 1,322.23           |
| Enter interest cap                             | 4 Shift %      |           | RM 4.00%           |
| Enter ARM parameters                           | 1 : 1 ARM      | 1         | .00 - 1.00         |
| Find 1st adjusted (2nd year                    | <i>,</i>       |           |                    |
| ARM payment                                    | ARM            | 1 ARM     | 1,445.79           |
| Find 2nd adjusted (3rd year                    | ·              |           |                    |
| ARM payment                                    | ARM            | 2 ARM     | 1,570.86           |
| Find 3rd adjusted (4th year)                   |                | 0.4514    | 4 007 07           |
| ARM payment                                    | ARM            | 3 ARM     | 1,697.07           |
| Find 4th adjusted (5th year)                   |                | 4 4 5 5 4 | 1 004 00           |
| ARM payment*                                   | ARM            | 4 ARM     | 1,824.09           |
| Find 5th adjusted (6th year)                   |                | E A DM    | 1 004 00           |
| ARM payment*                                   | ARM            | 5 ARM     | 1,824.09           |
| Find principal at start of                     | RCI Loan       | 41        | 70 100 70          |
| 6th year                                       | = $=$          | ı         | 70,198.79<br>12.25 |
| Find current Interest rate                     | RCI Int        |           | 25.00              |
| Find remaining Term Reset interest cap to zero | O Shift %      |           | 25.00<br>RM 0.00%  |
| Hesel interest cap to zero                     |                | OAF AF    | 11VI U.UU /0       |

<sup>\*</sup>Note that the payment for 4th and 5th adjustments (corresponding to the 5th and 6th years) is the same because the lifetime cap was reached on the 4th adjustment. An "M" for "maximum" will appear at the bottom of the display once the Cap is reached. Be sure to set the Cap back to "0" by pressing (1) (Shill) (2) before starting a new ARM problem.

## **Decreasing ARM Payment**

Calculate the initial monthly P&I payment on a 30-year, \$250,000 ARM loan at 5% interest, and then find the second and third years' adjusted payments if the loan's interest rate decreases 1% at the end of each year.

| STEPS                      | KEYSTROKES         | DISPLAY        |
|----------------------------|--------------------|----------------|
| Clear calculator           | On/C On/C          | 0.00           |
| Enter Loan Amount          | 2 5 0 000 Loan Ami | 250,000.00     |
| Enter Term in years        | <b>3 0</b> Term    | 30.00          |
| Enter annual Interest rate | <b>5</b> Int       | 5.00           |
| Find initial monthly P&I   |                    |                |
| Payment                    | Pmf                | "run" 1,342.05 |
| Enter ARM parameters       | 1 Shift ARM        | -1.00 - 1.00   |
| Find 1st lower ARM         |                    |                |
| payment*                   | ARM                | 1 ARM 1,197.01 |
| Find 2nd lower ARM         |                    |                |
| payment*                   | ARM                | 2 ARM 1,064.20 |
|                            |                    |                |

<sup>\*</sup>For second and third year payments.

# **Increasing and Decreasing ARM Payment**

Find the ARM payments for a \$300,000, 30-year ARM loan that starts out at 5% but increases 1% after six months and then decreases 1.5% after an additional 12 months.

| STEPS                      | KEYSTROKES         | DISPLAY        |
|----------------------------|--------------------|----------------|
| Clear calculator           | On/C On/C          | 0.00           |
| Enter Loan Amount          | 3 0 0 000 Lean     | 300,000.00     |
| Enter Term in years        | 3 0 Term           | 30.00          |
| Enter annual Interest rate | 5 Int              | 5.00           |
| Find initial monthly P&I   |                    |                |
| Payment                    | Pmt                | "run" 1,610.46 |
| Enter 1st ARM adjustment   | 1 : • 5 ARM        | 1.00 - 0.50    |
| Find higher ARM payment    |                    | 1 ARM 1,796.41 |
| Enter 2nd ARM adjustment   | 1 • 5 : 1 Shift AR | M -1.50 - 1.00 |
| Find lower ARM payment     | ARM "run"          | 1 ARM 1,527.15 |

# Estimated Income Tax Savings and "After-Tax" Payment

<u>Important Note</u>: This example <u>estimates</u> the annual tax savings (including property tax and mortgage interest). It is important to inform your clients to <u>consult a tax advisor</u> for an accurate income tax deduction computation for their particular tax situation.

Buyers in a 28% income tax bracket are looking to finance a \$150,000 mortgage for 30 years at 8% annual interest. If they will be paying approximately \$1,500 in annual property taxes and \$250 in annual property insurance, find their estimated annual tax savings (or mortgage interest/property tax savings) and "after-tax" monthly payment.

| STEPS                      | KEYSTROKES       | DISPLAY        |
|----------------------------|------------------|----------------|
| Clear calculator           | On/C On/C        | 0.00           |
| Enter Term in years        | 3 0 Term         | 30.00          |
| Enter annual Interest rate | 8 Int            | 8.00           |
| Enter annual property tax  | 1 5 0 0 Shift 7  | 1,500.00       |
| Enter annual property ins. | 2 5 0 Shift 8    | 250.00         |
| Enter Loan Amount          | 1 5 0 000 Lagger | 150,000.00     |
| Find monthly P&I Payment   | Pmt              | "run" 1,100.65 |
| Find monthly PITI Payment  | Pmt              | 1,246.48       |
| Enter tax bracket          | 2 8 Shift Pmt *  | "run" 28.00    |
| Find annual income         |                  |                |
| tax savings                | Pmt              | 3,767.32       |
| Find monthly tax savings   | Pmt              | 313.94         |
| Find "after-tax" Payment   | Pmf              | 932.54         |

<sup>\*</sup>For desktop model, press 🐯 key to perform this function.

#### - DO NOT CLEAR CALCULATOR -

If the above loan starts in July, find the "after-tax" payment.

| STEPS                    | KEYSTROKES      | DISPLAY  |
|--------------------------|-----------------|----------|
| Set Month Offset to July | 7 Shift 000     | 7.00     |
| Enter tax bracket        | 2 8 Shift Pmt * | 28.00    |
| Find annual tax savings  | Pmf             | 1,887.16 |
| Find monthly tax savings | Pmf             | 314.53   |
| Find "after-tax" Payment | Pmf             | 931.95   |
| Return Month Offset to   |                 |          |
| January                  | 1 Shift 000     | 1.00     |

<sup>\*</sup>For desktop model, press 👺 key to perform this function.

#### Rent vs. Buy

If your client is currently renting a home for \$1,250/month, what is the comparable home sales price and loan amount that he or she could afford? What is the estimated annual and monthly income tax savings, if they were to finance this mortgage? The current rate is 7.5% on a 30-term fixed-rate mortgage, and your client can afford to put 10% down. You estimate local taxes at 1.25% and property insurance at 0.35%. Your client is in the 28% tax bracket.

| STEPS                         | KEYSTROKES                 | DISPLAY    |
|-------------------------------|----------------------------|------------|
| Clear calculator              | On/C On/C                  | 0.00       |
| Enter annual Interest rate    | 7 • 5 Int                  | 7.50       |
| Enter Term in years           | <b>3 0</b> Term            | 30.00      |
| Enter Down Payment %          | 1 O Dn Pmt                 | 10.00      |
| Enter tax bracket             | 2 8 Shift +                | 28.00      |
| Enter property tax rate       | 1 • 2 5 Shift 7            | 1.25       |
| Enter property insurance rate | • 3 5 Shift 8              | 0.35       |
| Enter current monthly rent t  | o find                     |            |
| comparable home price         | 1 2 5 0 Shift Price* "run" | 216,781.98 |
| Find comparable loan          |                            |            |
| amount                        | Price                      | 195,103.78 |
| Find monthly PITI payment     | Price                      | 1,653.24   |
| Find annual tax savings       | Price                      | 4,838.84   |
| Find monthly tax savings      | Price                      | 403.24     |
| Re-display tax bracket        | Price                      | 28.00      |
| Re-display monthly rent       | Price                      | 1,250.00   |
|                               |                            |            |

<sup>\*</sup>For desktop model, press key to perform this function.

#### **BUYER PRE-QUALIFYING**

The Qualifying keys were designed specifically for mortgage lenders/brokers, for doing instant pre-qualifications on the phone or in front of clients. Real estate agents/brokers can also quickly pre-qualify clients so they can show them homes in their affordable price range.

The calculator gives you three types of qualifying answers:

- (1) Loan Amount available given buyer's income and debt,
- (2) Income required given loan amount (or price/down payment),
- (3) Actual Ratios given both income/debt and property data. Here are some notes on qualifying using your calculator:
- The Qual and Qual keys are multi-function "smart" keys. In other words, they deliver a variety of answers based on what is input, and what is not. The calculator will figure out which qualifying solutions should be displayed, based on the qualifying variables you've input.
- 2. You can use both Qualifying keys [Qual] and [Qual] to demonstrate various loan qualifying comparisons or scenarios (e.g., conventional vs. FHA loans). Simply store different income and debt qualifying ratios. For example, the [Qual] key defaults to 28% Income and 36% Debt, for conventional loan qualifying. The [Qual] key defaults to 29% Income and 41% Debt. However, you may store any ratios you want into these keys, or change these ratios at any time.
- 3. A calculated Qualifying Loan Amount is automatically stored in the Loan Amount register, replacing any existing Loan Amount value. This lets you instantly proceed to monthly payment calculations, etc.

(Cont'd)

# (Cont'd)

- 4. When calculating Qualifying Loan Amount (based on entered buyer's data, term, interest and stored qualifying ratios), successive presses of the Qual or Qual keys give the following results:
  - the first press of Qual 1 or Qual 2 will display your stored ratios;
  - the second press in succession will display the "restricted," maximum qualifying loan amount (used in loan approval);
  - the third press in succession will show the buyer's actual income and debt ratios;
  - the fourth press will display the higher, "unrestricted" qualifying loan amount; and
  - the last press will display the allowable monthly debt.

<u>Note</u>: You can set your Qualifying Ratios to display first or last via the Preference Settings. See **page 22**.

- 5. When calculating Annual Income Required (based on entered loan amount or sales price, term, interest and stored qualifying ratios), the first press of Qual or Qual will display your stored ratios, the second press in succession will display the Annual Income Required, and the third press in succession will show the Allowable Monthly Debt.
- 6. When calculating buyer's Actual Ratios based on entered borrower data (i.e., income and debt) and property data (i.e., loan amount, sales price), the first press of Qual or Qual will display the stored qualifying ratios, and the second press will calculate the buyer's actual ratios.
- 7. You can use the [xp (Expense), Shiff 7 (Tax), Shiff 8 (Ins), and Shiff 9 (Mtg Ins) keys as optional variables affecting buyer qualifying (and PITI payments). Tax and Insurance rates are calculated from the Sales Price. Mortgage Insurance is calculated from the Loan Amount.

# **QUALIFYING EXAMPLES**

Most of the examples in this section will be based on the default Income and Debt Ratios of 28% and 36%, respectively, which are stored in the [Qual ] key.

# **Recalling Income/Debt Qualifying Ratios**

Recall stored 28%-36% and 29%-41% ratios:

| STEPS                      | KEYSTROKES | DISPLAY     |
|----------------------------|------------|-------------|
| Clear calculator           | On/C On/C  | 0.00        |
| Recall Qualifying Ratios 1 | RCI Qual 1 | 28.00-36.00 |
| Recall Qualifying Ratios 2 | RcI Qual 2 | 29.00-41.00 |

# Storing New Income/Debt Qualifying Ratios

Enter and permanently store new qualifying ratios of 30% for Income and 38% for Debt in Qual 1:

| STEPS                   | KEYSTROKES     | DISPLAY     |
|-------------------------|----------------|-------------|
| Clear calculator        | On/C On/C      | 0.00        |
| Set Qualifying Ratios   | 3 0 3 8 Qual 1 | 30.00-38.00 |
| Return ratios to 28:36* | 2 8 3 6 Qual 1 | 28.00-36.00 |

<sup>\*</sup>Note: Your ratios will be permanently stored, and will remain even after your calculator is turned off. However, if you have changed the Qualifying Ratios from the default of 28:36 (Qual 1) or 29:41 (Qual 2), you can re-enter these ratios at any time.

# Finding Qualifying Loan Amount and Sales Price (Simple Example Excluding Tax/Insurance)

Given an interest rate of 7.5%, a term of 30 years, and the stored 28%:36% qualifying ratios, for what size loan and what sales price can a buyer qualify for if he or she makes \$75,000 annually and has \$500 in long-term monthly debt? The buyer plans to put \$35,000 down. Also, what is the monthly (P&I) payment? (Based on no Tax and Insurance\*)

| STEPS                       | KEYSTROKES     |       | DISPLAY     |
|-----------------------------|----------------|-------|-------------|
| Clear calculator            | On/C On/C      |       | 0.00        |
| Enter Term in years         | 3 0 Term       |       | 30.00       |
| Enter annual Interest rate  | 7 • 5 Int      |       | 7.50        |
| Clear property tax rate*    | O Shift 7      |       | 0.00        |
| Clear insurance rate*       | O Shift 8      |       | 0.00        |
| Enter annual Income         | 7 5 000 Inc    |       | 75,000.00   |
| Enter monthly Debt          | 5 0 0 Debt     |       | 500.00      |
| Enter Down Payment          | 3 5 000 Dn Pmf |       | 35,000.00   |
| Display Qualifying Ratios   | Qual 1         |       | 28.00-36.00 |
| Find Qualifying Loan Amount | Qual 1         | "run" | 250,280.85  |
| Find Price                  | Price          |       | 285,280.85  |
| Find monthly P&I Payment    | Pmt            |       | 1,750.00    |

<sup>\*</sup>Note: Tax and Insurance will need to be cleared if you're continuing from a previous example where rates were stored.

#### — DO NOT CLEAR CALCULATOR —

Re-qualify this buyer assuming \$200 per month in additional debt.

| STEPS                       | KEYSTROKES |       | DISPLAY     |
|-----------------------------|------------|-------|-------------|
| Enter new monthly Debt      | 7 0 0 Debt |       | 700.00      |
| Display Qualifying Ratios   | Qual 1     |       | 28.00-36.00 |
| Find Qualifying Loan Amount | Qual 1     | "run" | 221,677.32  |
| Find Price                  | Price      |       | 256,677.32  |
| Find monthly P&I Payment    | Pmt        |       | 1,550.00    |

# Qualifying Loan Amount and Sales Price (Complete Example Including Down Payment, Tax/Insurance, Monthly Association Dues)

The same buyers as in the previous example (who make \$75,000 annually and have \$500 in long-term monthly debt) wish to buy a lower-priced home and can only put \$5,000 down. If you include estimated annual property taxes and insurance of 1.5% and 0.25%, respectively, a mortgage insurance rate of 0.6% and monthly homeowner's association dues of \$50, for what loan amount can they now qualify? What sales price can they afford? What's their total payment? (Again, use the previously stored 7.5% interest, 30-year term, and qualifying ratios of 28%:36%; if you've cleared or changed these values, please re-enter them.)

| STEPS                         | KEYSTROKES     |       | DISPLAY     |
|-------------------------------|----------------|-------|-------------|
| Clear calculator              | On/C On/C      |       | 0.00        |
| Enter annual Income           | 7 5 000 Inc    |       | 75,000.00   |
| Enter monthly Debt            | 5 0 0 Debt     |       | 500.00      |
| Enter Down Payment            | 5 000 Dn Pmf   |       | 5,000.00    |
| Enter property tax rate       | 1 • 5 Shift 7  |       | 1.50        |
| Enter property insurance rate | • 2 5 Shift 8  |       | 0.25        |
| Enter mortgage insurance rate | • 6 Shiff 9    |       | 0.60        |
| Enter monthly association     |                |       |             |
| dues                          | <b>5 0 Exp</b> |       | 50.00       |
| Recall annual Interest rate*  | Rcl Int        |       | 7.50        |
| Recall Term* in years         | RcI Term       |       | 30.00       |
| Display Qualifying Ratios     | Qual 1         | :     | 28.00-36.00 |
| Find Qualifying Loan Amoun    | Qual 1         | "run" | 189,119.31  |
| Find Price                    | Price          |       | 194,119.31  |

#### — DO NOT CLEAR CALCULATOR —

Now find the monthly P&I payment, PITI payment, total payment, and interest-only payment:

| STEPS                      | KEYSTROKES |       | DISPLAY  |
|----------------------------|------------|-------|----------|
| Find monthly P&I Payment   | Pmf        | "run" | 1,322.35 |
| Find monthly PITI Payment  | Pmt        |       | 1,700.00 |
| Find total monthly Payment | Pmt        |       | 1,750.00 |
| Find monthly interest-only |            |       |          |
| Payment                    | Pmf        |       | 1,182.00 |

<sup>\*</sup>If you're not continuing from the previous problem, you'll need to re-enter interest and term.

# "Restricted" Qualifying

Buyers who make \$68,000 annually and have \$750 in long-term monthly debt wish to buy a home offered at \$175,000. They can only afford \$5,000 for the down payment. For what maximum loan amount can they qualify? (Use previously stored 7.5% interest, 30-year term, 1.5% property tax, .25% property insurance, and qualifying ratios of 28%:36%. Re-enter 0.6% mortgage insurance rate, \$50 association dues and \$5,000 down.)

| STEPS                                       | KEYSTROKES     |       | DISPLAY     |
|---------------------------------------------|----------------|-------|-------------|
| Clear calculator                            | On/C On/C      |       | 0.00        |
| Recall annual Interest rate*                | RcI Int        |       | 7.50        |
| Recall Term* in years                       | Rcl Term       |       | 30.00       |
| Recall property tax rate*                   | RCI 7          |       | 1.50        |
| Recall property insurance                   |                |       |             |
| rate*                                       | RCI 8          |       | 0.25        |
| Re-enter mortgage insurance                 |                |       |             |
| rate*                                       | • 6 Shift 9    |       | 0.60        |
| Enter monthly association                   |                |       |             |
| dues                                        | <b>5 0 Exp</b> |       | 50.00       |
| Enter Down Payment                          | 5 000 Dn Pmf   |       | 5,000.00    |
| Enter annual Income                         | 6 8 000 Inc    |       | 68,000.00   |
| Enter monthly Debt                          | 7 5 0 Debt     |       | 750.00      |
| Display Qualifying Ratios Find "restricted" | Qual 1         |       | 28.00-36.00 |
| Qualifying Loan Amount                      | Qual 1         | "run" | 137,725.41  |

#### — DO NOT CLEAR CALCULATOR —

(Cont'd)

<sup>\*</sup>Note: If you're not continuing from the previous problem, you'll need to re-enter interest, term, and in this case, property tax, insurance, and mortgage insurance.

# "Unrestricted" Qualifying

The amount calculated in the previous example is the loan they may qualify for, based on current income and debt and the standard 28%-36% qualifying ratios. What are the buyer's actual income and debt ratios? What does the "unrestricted" loan amount calculate to, and which side is it based on (e.g., buyer's income or debt)? What is the buyer's maximum allowable debt?

| STEPS                                  | KEYSTROKES |     |        | DISPLAY      |
|----------------------------------------|------------|-----|--------|--------------|
| Find actual Ratios Find "unrestricted" | Qual 1     |     | "run"  | 22.76-36.00  |
| Loan Amount                            | Qual 1     | UNR | 170,87 | 0.75 LA INC* |
| Find maximum allowable monthly Debt    | Qual 1     |     |        | 453.33**     |

\*Note: The "INC" tells you this unrestricted Qualifying Loan Amount is based on the buyer's Income Ratio — therefore, the restricted Qualifying Loan Amount is based on the buyer's Debt Ratio. This means that if they pay off their monthly debt to \$453/month or lower (as seen in "allowable debt" calculation\*\*), they may qualify for a mortgage of approximately \$170,000 or more and the \$175,000 home (putting approximately \$4-\$5K down).

# **Qualifying Comparison (Comparing 2 Different Loans or Ratios at Once)**

Given a buyer's annual income of \$60,000, \$500 in long-term monthly debt, estimated monthly homeowner's association dues of \$50, an interest rate of 6.25% and term of 30 years, what loan amounts can they qualify for based on both 28%:36% and higher 29%:41% ratios? Also, find the corresponding total monthly payment for each. Estimate property tax/insurance rates of 1.25% and .3%, respectively, and a mortgage insurance rate of .45%.

| STEPS                         | KEYSTROKES      | DISPLAY          |
|-------------------------------|-----------------|------------------|
| Clear calculator              | On/C On/C       | 0.00             |
| Enter annual Income           | 6 0 000 Inc     | 60,000.00        |
| Enter monthly Debt            | 5 0 0 Debi      | 500.00           |
| Enter monthly association     |                 |                  |
| dues                          | <b>5 0 Exp</b>  | 50.00            |
| Enter annual Interest rate    | 6 • 2 5 Int     | 6.25             |
| Enter Term in years           | <b>3 0</b> Term | 30.00            |
| Enter property tax rate       | 1 • 2 5 Shift 7 | 1.25             |
| Enter property insurance rate | • 3 Shift 8     | 0.30             |
| Enter mortgage insurance      |                 |                  |
| rate                          | • 4 5 Shift 9   | 0.45             |
| Display Qual 1 stored Ratios  | Qual 1          | 28.00-36.00      |
| Find Qual 1 Loan Amount       | Qual 1          | "run" 159,768.12 |
| Find monthly P&I Payment      | Pmt             | "run" 983.72     |
| Find monthly PITI Payment     | Pmt             | 1,250.00         |
| Find total monthly Payment    | Pmt             | 1,300.00         |
| Find monthly interest-only    |                 |                  |
| Payment                       | Pmt             | 832.13           |

## - DO NOT CLEAR CALCULATOR -

| STEPS                        | KEYSTROKES | DISPLAY           |
|------------------------------|------------|-------------------|
| Display Qual 2 stored Ratios | Qual 2     | 29.00-41.00       |
| Find Qual 2 Loan Amount      | Qual 2     | "run" 178,940.29* |
| Find monthly P&I Payment     | Pmf        | "run" 1,101.77    |
| Find monthly PITI Payment    | Pmt        | 1,400.00          |
| Find total monthly Payment   | Pmt        | 1,450.00          |
| Find monthly interest-only   |            |                   |
| Payment                      | Pmt        | 931.98            |

<sup>\*</sup>Notice that, of course, the qualifying loan amount is significantly higher using Qual 2 ratios.

# Finding Income Required and Allowable Monthly Debt

Using the 28%:36% ratios, how much income would a buyer need to finance a \$250,000 home if they put 20% down? What is the maximum allowable debt? What is the \$ down payment and loan amount? What is the monthly payment? Use 6.75% interest for 30 years. Estimate property tax/insurance rates of 1.5% and 0.25%, respectively. Clear mortgage insurance rate to zero, as they are putting 20% down.

| STEPS                       | KEYSTROKES      | DISPLAY         |
|-----------------------------|-----------------|-----------------|
| Clear calculator            | On/C On/C       | 0.00            |
| Enter annual linterest rate | 6 • 7 5 Int     | 6.75            |
| Enter Term in years         | 3 0 Term        | 30.00           |
| Enter tax rate              | 1 • 5 Shift 7   | 1.50            |
| Enter insurance rate        | • 2 5 Shift 8   | 0.25            |
| Delete mortgage insurance   |                 |                 |
| rate                        | O Shift 9       | 0.00            |
| Enter sales price           | 2 5 0 000 Price | 250,000.00      |
| Enter Down Payment %        | 2 0 Dn Pmi      | 20.00           |
| Find Down Payment \$        | Dn Pmt          | 50,000.00       |
| Find Loan Amount            | Loan<br>Amt     | 200,000.00      |
| Display Qualifying Ratios   | Qual 1          | 28.00-36.00     |
| Find income required        | Qual 1          | "run" 71,219.12 |
| Find maximum allowable      |                 |                 |
| monthly debt                | Qual 1          | 474.79          |
| Find monthly P&I Payment    | Pmt             | 1,297.20        |
| Find monthly PITI Payment   | Pmt             | 1,661.78        |
|                             |                 |                 |

# **Solving for Actual Qualifying Ratios**

A buyer who makes \$120,000 annually and has \$550 in long-term monthly debt wants to borrow \$275,000 to purchase a home. He has \$68,750 for the down payment and the property tax/insurance rates are estimated at 1.4% and 0.2%, respectively; monthly homeowner's association dues are \$65. Use 6.5% interest for 30 years. What are his actual ratios? What is the price of the home he can afford? What is the monthly payment?

| STEPS                          | KEYSTROKES       |       | DISPLAY     |
|--------------------------------|------------------|-------|-------------|
| Clear calculator               | On/C On/C        |       | 0.00        |
| Enter annual Interest rate     | 6 • 5 Int        |       | 6.50        |
| Enter Term in years            | <b>3 0</b> Term  |       | 30.00       |
| Enter Loan Amount              | 2 7 5 000 Loan   |       | 275,000.00  |
| Enter Down Payment             | 6 8 7 5 0 Dn Pmi |       | 68,750.00   |
| Enter annual Income            | 1 2 0 000 Inc    |       | 120,000.00  |
| Enter monthly Debt             | 5 5 0 Debi       |       | 550.00      |
| Enter property tax rate        | 1 • 4 Shiff 7    |       | 1.40        |
| Enter property insurance rate  | • 2 Shift 8      |       | 0.20        |
| Clear mortgage insurance rate* | (0) Shiff (9)    |       | 0.00        |
| Enter monthly association      |                  |       | 0.00        |
| dues                           | (6) (5) Exp      |       | 65.00       |
| Display stored Qual Ratios     | Qual 1           |       | 28.00-36.00 |
| Calculate actual Ratios        | Qual 1           | "run" | 22.62-28.12 |
| Find sales Price               | Price            |       | 343,750.00  |
| Find the monthly P&I           |                  |       |             |
| Payment                        | Pmt              |       | 1,738.19    |
| Find the monthly PITI          |                  |       |             |
| Payment                        | Pmt              |       | 2,196.52    |
| Find the total monthly         |                  |       |             |
| Payment                        | Pmt              |       | 2,261.52    |

<sup>\*</sup>Should be set to zero in this case, as the down payment is 20%; to check down payment %, press again and it will read 20.00%.

# **1ST AND 2ND TRUST DEEDS (COMBO LOANS)**

Your calculator also figures Combo loans, or 1st and 2nd Trust Deeds, which are common financing options for clients with smaller down payments, who want to avoid mortgage insurance. The benefit of Combo loans over single, fixed-rate loans with mortgage insurance is that the buyer can actually save money obtaining two loans vs. a single, larger loan requiring monthly mortgage insurance.

This calculator will find, after entry of appropriate loan variables (including 1st and 2nd TD interest and term), the following loan values for 80:10:10 and 80:15:5 — or any LTV — loans:

- Blended interest rate for 1st and 2nd TD and equivalent interest rate of fixed-rate loan w/mortgage insurance;
- Combined payment for 1st and 2nd TD and equivalent payment for fixed-rate loan w/mortgage insurance;
- Monthly savings of 1st and 2nd TD over fixed-rate loan w/mortgage insurance;
- Adjusted term if savings applied to 2nd TD; and
- 1st and 2nd TD loan amounts and payments.

See the following examples. Note the first examples are for 80:10:10 and 80:15:5 loans, and the last example demonstrates how to enter any LTV.

# Combo Loan (80:10:10) vs. Fixed-Rate Loan with Mortgage Insurance

You'd like to show your client the savings of a fixed-rate Combo Loan (80:10:10) over that of a standard, fixed-rate loan with mortgage insurance. You have the following parameters:

FIYED-BATE

|                                                                                                    | FIXED-<br>LOAN                                               |                                                                                   | COMBO L<br>(1st TD –                             | OAN                                                                 |
|----------------------------------------------------------------------------------------------------|--------------------------------------------------------------|-----------------------------------------------------------------------------------|--------------------------------------------------|---------------------------------------------------------------------|
| Loan Amount<br>Interest<br>Term<br>MI<br>LTV                                                                                                    | 100,000<br>7%<br>30<br>.5%<br>90%                            | 0                                                                                 | 100,000<br>7% – 9%<br>30 year –<br><br>80% – 10° | -                                                                   |
| STEPS                                                                                                    |                                                              | KEYSTROKES                                                                        |                                                  | DISPLAY                                                             |
| 1. Enter Fixed-Rate Clear calculator Enter Loan Amore Enter Down Pay Enter annual Inte Enter Term in ye Enter MI (mortgate insurance) rate Clear property ta Clear property in rate Solve for monthly Payment Solve for monthly (with MI) | unt<br>ment<br>rest rate<br>ars<br>age<br>ux rate<br>surance | On/C On/C  1 0 0 000 ( 1 0 0nPm! 7 Int 3 0 Term  • 5 Shift 9 0 Shift 7  0 Shift 8 | Gamt                                             | 0.00 100,000.00 10.00 7.00 30.00 0.50 0.00 0.00 frun" 665.30 706.97 |
| 2. Enter Combo Lo<br>Enter 1st TD<br>Interest:Term                                                                                                    | oan Value                                                    | es:<br>7 🚼 (3) (0) (8)                                                            | nt:                                              | 7.00-30.00                                                          |
| Enter 2nd TD<br>Interest:Term                                                                                                    |                                                              | 9 3 0 Sh                                                                          |                                                  | 9.00-30.00                                                          |

(Cont'd)

payment Re-display LTV

| STEPS                                                   | KEYSTROKES | DISPLAY            |
|---------------------------------------------------------|------------|--------------------|
| 3. Find 80:10:10 Combo Lo<br>Rate Loan with Mortgage In |            | Values (vs. Fixed- |
| Find 1st:2nd combined (b                                | olended) ´ |                    |
| interest rate                                           | 80:10:10   | "run" 7.23         |
| Find equivalent interest r                              |            |                    |
| fixed-rate loan with MI                                 | 80:10:10   | "run" 7.61         |
| Find total combined (1st/                               | 2nd)       |                    |
| payment                                                 | 80:10:10   | 680.78             |
| Find equivalent payment                                 | of single, |                    |
| fixed-rate loan with MI                                 | 80:10:10   | 706.97             |
| Find monthly savings over                               | er         |                    |
| fixed-rate loan with MI                                 | 80:10:10   | 26.19              |
| Find adjusted 2nd term (i                               | f savings  |                    |
| applied to 2nd TD)                                      | 80:10:10   | "run" 14.23        |
| Find 1st TD loan amount                                 | 80:10:10   | 88,888.89          |
| Find 2nd TD loan amount                                 | 80:10:10   | 11,111.11          |
| Find 1st TD monthly                                     |            | ,                  |
| payment                                                 | 80:10:10   | 591.38             |
| Find 2nd TD monthly                                     |            | 221100             |
| i ina zina i b infortany                                |            |                    |

80:10:10

80:10:10

89.40

80.00-10.00

# Combo Loan (80:15:5) vs. Fixed-Rate Loan with Mortgage Insurance

You'd like to show your client the savings of a fixed-rate Combo Loan (80:15:5) over that of a standard, fixed-rate loan with mortgage insurance. You have the following parameters:

|                                                                                                    | FIXED-<br>LOAN                                             |                                                                                    | FIXED-RATCOMBO LO  | OAN                                                                  |  |
|----------------------------------------------------------------------------------------------------|------------------------------------------------------------|------------------------------------------------------------------------------------|--------------------|----------------------------------------------------------------------|--|
| Loan Amount<br>Interest                                                                                                    | 100,000<br>7%                                              | 0                                                                                  | 100,000<br>7% – 9% |                                                                      |  |
| Term                                                                                                    | 30                                                         |                                                                                    | 30 year – 3        | 30 year                                                              |  |
| MI<br>LTV                                                                                                    | .5%<br>95%                                                 |                                                                                    | <br>80% – 15%      | <b>6</b>                                                             |  |
| STEPS                                                                                                    |                                                            | KEYSTROKES                                                                         |                    | DISPLAY                                                              |  |
| 1. Enter Fixed-Rate Clear calculator Enter Loan Amou Enter Down Payr Enter annual Inter Enter Term in yea Enter MI (mortga insurance) rate Clear property ta Clear property in rate Solve for monthly Payment Solve for monthly (with MI) | unt<br>ment<br>rest rate<br>ars<br>ge<br>x rate<br>surance | On/C On/C  1 0 0 000 C  5 DnPm!  7 Int 3 0 Term  • 5 Shift 9  0 Shift 7  0 Shift 8 | oan<br>Ami         | ont:  0.00 100,000.00 5.00 7.00 30.00  0.50 0.00  run" 665.30 706.97 |  |
| 2. Enter Combo Loan Values: Enter 1st TD                                                                                                    |                                                            |                                                                                    |                    |                                                                      |  |
| Interest:Term<br>Enter 2nd TD                                                                                                    |                                                            | 7 <b>3</b> 0 sin                                                                   | 3                  | 7.00-30.00                                                           |  |
| Interest:Term                                                                                                    |                                                            | 9 3 0 Shif                                                                         | 1st Int:<br>Term   | 9.00-30.00                                                           |  |

(Cont'd)

payment Re-display LTV

| STEPS                                                        | KEYSTROKES     | DISPLAY     |  |  |  |
|--------------------------------------------------------------|----------------|-------------|--|--|--|
| 3. Find 80:15:5 Combo Loan and Comparison Values (vs. Fixed- |                |             |  |  |  |
| Rate Loan with Mortgage In                                   | surance):      |             |  |  |  |
| Find 1st:2nd blended                                         |                |             |  |  |  |
| interest rate                                                | Shift 80:10:10 | "run" 7.33  |  |  |  |
| Find equivalent interest ra                                  | te of single,  |             |  |  |  |
| into a rato roam with mi                                     | 80:10:10       | "run" 7.61  |  |  |  |
| Find total combined (1st/2                                   | nd)            |             |  |  |  |
| payment                                                      | 80:10:10       | 687.30      |  |  |  |
| Find equivalent payment of                                   | of single,     |             |  |  |  |
| fixed-rate loan with MI                                      | 80:10:10       | 706.97      |  |  |  |
| Find monthly savings over                                    | r              |             |  |  |  |
| fixed-rate loan with MI                                      | 80:10:10       | 19.67       |  |  |  |
| Find adjusted 2nd term (if                                   | savings        |             |  |  |  |
| applied to 2nd TD)                                           | 80:10:10       | "run" 18.36 |  |  |  |
| Find 1st TD loan amount                                      | 80:10:10       | 84,210.53   |  |  |  |
| Find 2nd TD loan amount                                      | 80:10:10       | 15,789.47   |  |  |  |
| Find 1st TD monthly                                          |                |             |  |  |  |
| payment                                                      | 80:10:10       | 560.25      |  |  |  |
| Find 2nd TD monthly                                          |                |             |  |  |  |

80:10:10

80:10:10

127.05

80.00-15.00

# Combo Loan — Entering a New LTV

You'd like to show your client the savings of a fixed-rate Combo Loan (90:5:5) over that of a standard, fixed-rate loan with MI. You have the following parameters:

FIXED-RATE

|                                                                 | FIXED-F<br>LOAN w                                | RATE COME                                                                             | BO LOAN<br>D – 2nd TD)                                 |
|-----------------------------------------------------------------|--------------------------------------------------|---------------------------------------------------------------------------------------|--------------------------------------------------------|
| Loan Amou<br>Interest<br>Term<br>MI                             | 100,000<br>7%<br>30<br>.5%                       | 100,00<br>7% –<br>30 yea<br>                                                          |                                                        |
| LTV                                                             | 95%                                              | 90% –                                                                                 | - 5%                                                   |
| STEPS                                                           | l                                                | KEYSTROKES                                                                            | DISPLAY                                                |
| Clear cald<br>Enter Loa<br>Enter Dov<br>Enter ann<br>Enter Terr | eulator (n Amount (n Payment (number))           | lues and Find Total Pa<br>On/C On/C<br>1 0 0 000 \$##<br>5 DnPml<br>7 Int<br>3 0 Term | ayment:<br>0.00<br>100,000.00<br>5.00<br>7.00<br>30.00 |
| insurand<br>Clear prop                                          | e) rate (<br>perty tax rate (<br>perty insurance | • 5 Shift 9 0 Shift 7 0 Shift 8                                                       | 0.50<br>0.00<br>0.00                                   |
| Paymen                                                          | monthly P&I                                      | Pmt                                                                                   | "run" 665.30                                           |

# 2. Enter Combo Loan Values:

(with MI)

| Enter 1st TD  |                        |            |
|---------------|------------------------|------------|
| Interest:Term | 7 3 0 1st Int          | 7.00-30.00 |
| Enter 2nd TD  |                        |            |
| Interest:Term | 9 : 3 0 Shift 1st Int: | 9.00-30.00 |
|               |                        | (Cont'd)   |

Pmf

706.97

| STEPS                                                   | KEYSTROKES                         | D        | ISPLAY |
|---------------------------------------------------------|------------------------------------|----------|--------|
| 3. Find 90:5:5 Combo Loan<br>Loan with Mortgage Insurar | and Comparison Values (vs<br>nce): | . Fixed- | Rate   |
| Enter LTV and find 1st:2n                               | d blended                          |          |        |
| interest rate                                           | 9 0 6 5 80:10:10                   | "run"    | 7.11   |
| Find equivalent interest ra                             | ate of                             |          |        |
| fixed-rate loan with MI                                 | 80:10:10                           | "run"    | 7.61   |
| Find total combined (1st/2                              | 2nd)                               |          |        |
| payment                                                 | 80:10:10                           | 6        | 72.64  |
| Find equivalent payment                                 | of                                 |          |        |
| fixed-rate loan with MI                                 | 80:10:10                           | 7        | 06.97  |
| Find monthly savings ove                                |                                    |          |        |
| fixed-rate loan with MI                                 | 80:10:10                           | ;        | 34.33  |
| Find adjusted 2nd term (if                              |                                    |          |        |
| applied to 2nd TD)                                      | 80:10:10                           | "run"    |        |
| Find 1st TD loan amount                                 |                                    | ,        | 36.84  |
| Find 2nd TD loan amount                                 | 80:10:10                           | 5,2      | 63.16  |
| Find 1st TD monthly                                     |                                    | _        |        |
| payment                                                 | 80:10:10                           | 6        | 30.29  |
| Find 2nd TD monthly                                     |                                    |          | 40.05  |
| payment                                                 | 80:10:10                           |          | 42.35  |
| Re-display LTV                                          | 80:10:10                           | 90.00    | -5.00  |

Note: an entered LTV is not stored; in order to re-calculate a Combo Loan based on a different LTV than 80:10:10 or 80:15:5, you will need to enter the LTV prior to pressing 80:10:10 (or Shift 80:10:10).

# Finance Mortgage Insurance compared to a Combo Loan

Financed Mortgage Insurance loans allow for higher than 80% LTV on a straight first loan because the Mortgage Insurance added to the loan amount. Another benefit to the Financed MI loan is the interest is tax deductible. In many cases the Financed MI loan may be better than a combo loan.

We will compare a Financed Mortgage Insurance loan to a Combo Loan, with a loan amount of \$90, 000.

|             | FINANCED<br>MI LOAN | FIXED-RATE<br>COMBO LOAN<br>(1st TD – 2nd TD) |
|-------------|---------------------|-----------------------------------------------|
| Loan Amount | 90,000              | 90,000                                        |
| Interest    | 6%                  | 6% – 8%                                       |
| Term        | 30                  | 30 year – 30 year                             |
| MI          | .62%                |                                               |
| LTV         | 90%                 | 80% – 10%                                     |

In order to compare a financed mortgage insurance loan to a combo loan, you must first calculate the monthly MI premium and enter it as mortgage insurance as you would a standard fixed-rate loan (do not add the Financed MI Premium to the loan amount in this comparison).

| STEPS               | KEYSTROKES                     | DISPLAY |
|---------------------|--------------------------------|---------|
| 1. Find the Finance | ed Mortgage Insurance premium: |         |
| Clear calculator    | On/C On/C                      | 0.00    |

2. Find Monthly MI Premium and enter it into the Mortgage Insurance key:

Multiply loan amount x MI 9 0 000 X • 6 2 % =

Enter financed MI into Loan Amount Loan 558.00 Enter Term in years 3 0 Term 30.00 Enter annual Interest rate **6** Int 6.00 Calculate monthly MI premium Pmf "run" 3.35 Enter monthly MI premium into mortgage insurance Shift Shift 9 3.35

## — DO NOT CLEAR CALCULATOR —

#### Enter loan values:

| Enter Loan Amount          | 9 0 000 Lean           | 90,000.00    |
|----------------------------|------------------------|--------------|
| Enter Term in years        | <b>3 0</b> <i>Term</i> | 30.00        |
| Enter annual Interest rate | <b>6</b> Inf           | 6.00         |
| Calculate monthly P&I      |                        |              |
| Payment with MI            | Pmt Pmt                | "run" 542.94 |
|                            |                        | (Cont'd)     |

558.00

| STEPS                                                                    | KEYSTROKES          | DISPLAY    |
|--------------------------------------------------------------------------|---------------------|------------|
| 4. Enter Combo Loan Value Enter 1st TD                                   | es:                 |            |
| Interest:Term                                                            | 6 ? 3 0 1st Int.    | 6.00-30.00 |
| Enter 2nd TD<br>Interest:Term                                            | 8 3 0 Shift 1st Int | 8.00-30.00 |
| 5. Solve Combo Loan for c<br>Find 1st:2nd blended                        | comparison:         |            |
| interest rate                                                            | 80:10:10            | "run" 6.23 |
| Find equivalent interest r<br>of financed MI loan<br>Find total combined | ate<br>80:10:10     | "run" 6.06 |
| (1st/2nd TD) payment                                                     | 80:10:10            | 553.02     |
| Find equivalent payment<br>of financed MI loan<br>Find Combo monthly sav | 80:10:10            | 542.94     |
| over financed MI loan                                                    | 80:10:10            | -10.08     |

<u>Note</u>: the Financed MI is better when compared to the Combo loan with a monthly savings of \$10.08.

#### — DO NOT CLEAR CALCULATOR —

What happens if you compared to a 20 year 2nd Trust Deed at a rate of 8%? Typically, the monthly payment savings will be greater.

| STEPS                                 | KEYSTROKES                                                                                                    | DISPLAY    |
|---------------------------------------|----------------------------------------------------------------------------------------------------|------------|
| 7. Enter new Interest:Term for 2nd TD | 8 : 2 0 Shift list into the community of the community of | 8.00-20.00 |
| 8. Solve Combo Loan for c             | omparison:                                                                                                    |            |
| Find 1st:2nd blended                  |                                                                                                    |            |
| interest rate                         | 80:10:10                                                                                                    | "run" 6.18 |
| Find equivalent interest ra           | ate                                                                                                    |            |
| of financed MI loan                   | 80:10:10                                                                                                    | "run" 6.06 |
| Find total combined                   |                                                                                                    |            |
| (1st/2nd TD) payment                  | 80:10:10                                                                                                    | 563.28     |
| Find equivalent payment               | of                                                                                                    |            |
| of financed MI loan                   | 80:10:10                                                                                                    | 542.94     |
| Find Combo monthly sav                | ings                                                                                                    | 0 .2.0 .   |
| over financed MI loan                 | 80:10:10                                                                                                    | -20.34     |
| over illianced ivii loan              | out on the same of the same of | -20.04     |

Note: the Financed MI is still better when compared to the Combo loan with a monthly savings of \$20.34.

# CASH FLOW EXAMPLES

Your calculator has easy-to-use cash flow keys for performing real estate investment, or cash flow analysis.

# Cash Flow Entry

The Cash Flow key can store up to 20 sequential, semi-permanent cash flows, including an Initial Investment, along with their corresponding Frequencies. The Cash Flow numbering begins at zero (C-Ø is displayed) and ends at 19 (C-19 is displayed), for a total of 20 individual Cash Flows. The first Cash Flow (C-0) is the Initial Investment, and must be entered as a negative value to be identified as a cash outlay.

Note: If there is no initial investment, enter zero for Cash Flow Zero (C-0).

# **Cash Flow Frequency**

Each cash flow has a corresponding frequency to identify the number of consecutive occurrences for that Cash Flow (default is 1). Because the first Cash Flow is assumed to be the initial investment, the frequency remains at one and cannot be changed. Frequencies are numbered similar to Cash Flows (F-1 through F-19).

# **Delete/Modify Cash Flows**

To delete all Cash Flows, press shift 6. This does not affect any other stored values or Preference Settings.

To modify an existing Cash Flow or Frequency, do the following:

- 1) First recall the Cash Flow or Frequency to be modified (e.g., 1) Rcl (32) displays Cash Flow #1),
- 2) Enter the new value to be stored in place of the recalled value,
- 3) Store the new value by using the Stor function:
  - a. Shiff Rcl Fish for storing a new cash flow value, or
  - b. Shift Rcl Shift for storing a new frequency.

#### IRR, NPV, and NFV Functions

The key is multifunctional, and consecutive presses calculate:

- the annual Internal Rate of Return (IRR%);
- the Net Present Value (NPV) of the entered cash flows, based on an entered desired Rate of Return, and the stored Payments per Year (default = 12);
- the Net Future Value; and
- (re-display of) the entered Rate of Return.

Note: If you wish to skip directly to the NPV calculation, press Shift IRR.

The desired Rate of Return is entered prior to performing the calculation (as shown in the following examples), or can be stored in the key. If a desired Rate of Return is not entered prior to performing the IRR, NPV, and NFV calculations, then the stored Interest Rate is used as the desired Rate of Return.

See the following examples for entry of Cash Flows and Frequencies, and IRR, NPV, and NFV calculations.

Note: The last example provides instructions on how to modify or recall Cash Flows and Frequencies.

# Calculating IRR, NPV, and NFV for Annual Cash Flows

A real estate investor wishes to purchase/finance a piece of property for \$225,000. He'd like a return of 9% and expects to sell it after five years for \$275,000. He expects the annual cash flows below. Find the IRR, NPV and NFV, and determine whether this investment is desirable.

<u>Note</u>: since payments are expected to be received **annually**, you will need to set your Payments per Year to 1.

**Annual Cash Flow** 

\$16,000

| Year 2                                    | \$16,600                 |                    |
|-------------------------------------------|--------------------------|--------------------|
| Year 3                                    | \$16,900                 |                    |
| Year 4                                    | \$17,200                 |                    |
| Year 5                                    | \$275,000                |                    |
| STEPS                                     | KEYSTROKES               | DISPLAY            |
| Clear cash flow reg<br>Set payments per y |                          | "CF Cleared" 0.00  |
| to one                                    | 1 Shift ÷                | 1.00               |
|                                           | ent (as a negative entry |                    |
| indicating a Cash                         | outlay) 2 2 5 000        | Shift Cash Flow    |
|                                           |                          | C-0 -225,000.00    |
| Enter 1st Cash Flow                       | w value 🕕 🜀 <b>000</b> 🖼 | C-1 16,000.00      |
| Enter 2nd Cash Flo                        | w 16600                  | C-2 16,600.00      |
| Enter 3rd Cash Flow                       | w 16900                  | C-3 16,900.00      |
| Enter 4th Cash Flov                       | N 17200                  | C-4 17,200.00      |
| Enter 5th (final) Cas                     | sh Flow 2 7 5 000        | C-5 275,000.00     |
| Find the IRR                              | IRR                      | "run" 9.83%        |
| Enter the desired ra                      | ate of return            |                    |
| and calculate NP                          | V 9 Shift IRR            | "run" 7,616.73     |
| Find the NFV                              | IRR                      | 11,719.29          |
| Re-display the desir                      | red                      | , -                |
| rate of return                            | IRR                      | 9.00%              |
| Clear registers*                          | Shift X                  | "All Cleared" 0.00 |
| ***** *** ** ** ** ** ***                 |                          |                    |

<sup>\*</sup>This will clear Cash Flows and reset payments per year to 12 (e.g. monthly) for performing the other examples in this guide.

<u>Analysis</u>: This investment would provide an internal rate of return greater than the desired rate of return, making this a positive investment.

Year 1

# Calculating IRR, NPV, and NFV for Monthly Cash Flows

A real estate investor wishes to purchase/finance a piece of property for \$225,000. She'd like a return of 10% and expects to sell it after five years for \$275,000. She expects the monthly cash flows below. Find the IRR, NPV and NFV, and determine whether this investment is desirable.

<u>Note</u>: since payments are expected to be received **monthly**, you will need to set your Payments per Year to 12.

Monthly Cash Flows

|                                                                     | wontniy  | / Cash Flows    |              |                    |
|---------------------------------------------------------------------|----------|-----------------|--------------|--------------------|
| Year 1                                                              | \$1,000  |                 |              |                    |
| Year 2                                                              | \$1,100  |                 |              |                    |
| Year 3*                                                             | \$1,200  |                 |              |                    |
| Year 4*                                                             | \$1,200  |                 |              |                    |
| Year 5                                                              | \$275,00 | 0               |              |                    |
| STEPS                                                               |          | KEYSTROKES      |              | DISPLAY            |
| Clear cash flow regi<br>Enter payments per<br>Enter initial investm | year (   | 1 2 Shiff ÷     | "CF Clea     | red" 0.00<br>12.00 |
| indicating a cash                                                   |          | 2 2 5 000 Shift | Cash<br>Flow |                    |
|                                                                     | . ,      |                 |              | 25,000.00          |
| Enter 1st Cash Flow                                                 |          |                 | C-1          | 1,000.00           |
| Enter 1st Cash Flow frequency                                       |          | 1 2 Shift Flow  | _            | -1 12.00           |
| Enter 2nd Cash Flo                                                  |          |                 | =            | 1,100.00           |
| Enter 2nd Cash Flo                                                  |          |                 | 0 2          | 1,100100           |
| frequency                                                           |          | 1 2 Shift Cash  | F            | -2 12.00           |
| Enter 3rd Cash Flow<br>Enter 3rd Cash Flow                          |          | 1 2 0 0 Cash    | C-3          | 1,200.00           |
| frequency*                                                          |          | 2 4 Shift Eash  | F            | -3 24.00           |
| Enter final (4th) Cas                                               |          |                 |              | 75,000.00          |
| Find the IRR                                                        |          | IRR             |              | 10.26%             |
| Enter the desired ra                                                |          |                 |              |                    |
| and calculate NP                                                    |          | 1 0 Shift IRR   | "run"        |                    |
| Find the NFV                                                        |          | IRR             |              | 3,194.37           |
| Re-display the desir                                                |          | IRR             |              | 10.00%             |
|                                                                     |          |                 |              |                    |

<sup>\*</sup>Because the amount of monthly rent for Years 3 and 4 remains the same, this Cash Flow amount is entered once (C-3), and the frequency for this Cash Flow is set to 24, indicating that this amount is received for two years, or 24 total payments.

<u>Analysis</u>: This investment would bring an internal rate of return of 10.26%. The NPV is over \$2,000, resulting in a positive return on investment.

— DO NOT CLEAR CASH FLOWS —

(Cont'd)

# **Recalling and Replacing Cash Flows**

| STEPS                        | KEYSTROKES   | DISPLAY         |
|------------------------------|--------------|-----------------|
| 1) Recall all cash flows and | frequencies: |                 |
| Initial Cash Flow            | RcI Cash     | C-0 -225,000.00 |
| 1st Cash Flow                | Cash<br>Flow | C-1 1,000.00    |
| 1st Cash Flow frequency      | Cash<br>Flow | F-1 12.00       |
| 2nd Cash Flow                | Cash<br>Flow | C-2 1,100.00    |
| 2nd Cash Flow frequency      | Cash<br>Flow | F-2 12.00       |
| 3rd Cash Flow                | Cash<br>Flow | C-3 1,200.00    |
| 3rd Cash Flow frequency      | Cash<br>Flow | F-3 24.00       |
| 4th Cash Flow                | Cash<br>Flow | C-4 275,000.00  |
| 4th Cash Flow frequency      | Cash<br>Flow | F-4 1.00        |
|                              |              |                 |

2) Recall a specific cash flow (in this example, the first cash flow):
Recall 1st Cash Flow

1 Rec ### C-1 1,000.00

3) Recall and replace a specific cash flow (in this case, the second cash flow):

ash flow):
Recall 2nd Cash Flow ② Rcl ਿ Rest C-2 1,100.00

Replace with new Cash Flow

C-2 1,150.00

**DISPLAY** 

F-1 6.00

# — DO NOT CLEAR CASH FLOWS —

**KEYSTROKES** 

# Recalling and Replacing Cash Flow Frequencies

| 1) Recall the first frequency                                                                                                    | :<br>RCI Shift (유명)                         | F-1 | 12.00                |
|----------------------------------------------------------------------------------------------------|---------------------------------------------|-----|----------------------|
| 2) Or, recall a specific frequ flow frequency):                                                                                          | ency (in this example, the<br>② Rei Shifi 解 |     | cash<br><b>12.00</b> |
| <ul> <li>a) Recall and replace frequency</li> <li>a) Recall 1st frequency</li> <li>b) Replace frequency of (i.e., six months)</li> </ul> | 1 Rcl Shift Flow                            | F-1 | 12.00                |

<sup>\*</sup>To modify an existing cash flow or frequency, first recall the cash flow or frequency to be modified (e.g., 1 cal and displays cash flow # 1), enter the new value to be stored in place of the recalled value, and then store the new value by using the Stor function (Shift Red and for storing a new cash flow value, or Shift Red Shift for storing a new frequency).

**STEPS** 

# **APPENDIX**

# **Default Settings**

Performing a total Reset (see below) will return the calculator to the following default settings:

- Two Fixed Decimal Places
- 12 Periods per Year = Reset to 12 Upon off
- Property Tax/Insurance = Values Cleared Upon Off
- Mortgage Insurance = Values Cleared Upon On/C On/C
- Amortization Range = Specified Year (Ent-Ent)
- Qualifying Ratios Displayed 1st
- Month Offset to January (1)
- Tax Bracket = 28%
- Qual 1 Ratios = 28%-36%
- Qual 2 Ratios = 29%-41%
- Combo Loan 1st:2nd LTV = 80%:10%; 80%:15%
- End Mode

#### Reset

#### **Manual Reset**

If your calculator's display should ever freeze or "lock up," press **Reset** — a small hole located to the left of the wey — to perform a total reset. (It is recommended you use a straightened paper clip, as the hole is extremely small).

# <u>Keystroke Reset — Returning the Calculator to its Original Factory Settings</u>

You may at times want to reset your calculator to its factory settings (e.g., reset all registers and Preference Settings to their original default values). To do this, turn off the calculator, hold down the key, and then turn it back on.

## **Error Codes**

With an incorrect entry or answer beyond the range of the calculator, the display will show one of the following error messages. To clear an error, simply press any key.

OFLO — Number Too Large to Display
DIV Error — Attempted to Divide by Zero
TVM Error — Time-Value-of-Money Error

**ENT Error** — Invalid Entry

**PPY Error** — Payments Per Year Error

**QL Error** — Qualifying Error

#### **Auto Shut-Off**

Your calculator is designed to shut itself off after about 8-12 minutes of non-use.

#### **Batteries**

- Qualifier Plus IIIFx (#3430)
   Two LR-44 batteries.
- Qualifier Plus IIIFx Desktop (#43430)
   One 3-Volt Lithium CR-2032 battery.

# Replacing the Battery(ies)

Should your calculator display become very dim or erratic, replace the battery(ies).

<u>Note</u>: Please use caution when disposing of your old battery, as it contains hazardous chemicals.

Replacement batteries are available at most discount or electronics stores. You may also call Calculated Industries at 1-775-885-4975.

# **Battery Replacement Instructions**

- Qualifier Plus IIIFX (#3430)
  - To replace the batteries, slide open the battery door (at top backside of unit) and replace with new batteries. Make sure the batteries are facing positive side up.
- Qualifier Plus IIIFx Desktop (#43430)

To replace the battery, use a small Phillips' head screwdriver and unscrew the two (2) screws on the base of the unit. Carefully remove the lower back housing. Remove the battery from the clip and replace it with a new battery, with the positive side up. Then replace the backplate and reattach the screws.

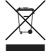

# Repair and Return

# Warranty, Repair and Return Information!

#### Return Guidelines:

- Please read the *Warranty* in this User's Guide to determine if your Calculated Industries product remains under warranty before calling or returning any device for evaluation or repairs.
- 2. If your product won't turn on, check the batteries as outlined in the User's Guide.
- 3. If you need more assistance, please go to the website listed below.
- 4. If you believe you need to return your product, please call a Calculated Industries representative between the hours of 8:00a.m. to 4:00p.m. Pacific Time for additional information and a Return Merchandise Authorization (RMA).

Call Toll Free: 1-800-854-8075

Outside USA: 1-775-885-4900

www.calculated.com/warranty

## Warranty

# Warranty Repair Service - U.S.A.

Calculated Industries ("CI") warrants this product against defects in materials and workmanship for a period of **one (1) year from the date of original consumer purchase in the U.S.** If a defect exists during the warranty period, CI at its option will either repair (using new or remanufactured parts) or replace (with a new or remanufactured calculator) the product at no charge.

THE WARRANTY **WILL NOT APPLY** TO THE PRODUCT IF IT HAS BEEN DAMAGED BY MISUSE, ALTERATION, ACCIDENT, IMPROPER HANDLING OR OPERATION, OR IF UNAUTHORIZED REPAIRS ARE ATTEMPTED OR MADE. SOME EXAMPLES OF DAMAGES NOT COVERED BY WARRANTY INCLUDE, BUT ARE NOT LIMITED TO, BATTERY LEAKAGE, BENDING, BLACK "INK SPOT" OR VISIBLE CRACKING OF THE LCD, WHICH ARE PRESUMED TO BE DAMAGES RESULTING FROM MISUSE OR ABUSE.

To obtain warranty service in the U.S., please go to the website

A repaired or replacement product assumes the remaining warranty of the original product or 90 days, whichever is longer.

# Non-Warranty Repair Service - U.S.A.

Non-warranty repair covers service beyond the warranty period, or service requested due to damage resulting from misuse or abuse.

Contact Calculated Industries at the number listed above to obtain current product repair information and charges. Repairs are guaranteed for 90 days.

# Repair Service - Outside the U.S.A.

To obtain warranty or non-warranty repair service for goods purchased outside the U.S., contact the dealer through which you initially purchased the product. If you cannot reasonably have the product repaired in your area, you may contact CI to obtain current product repair information and charges, including freight and duties.

#### **Disclaimer**

CI MAKES NO WARRANTY OR REPRESENTATION, EITHER EXPRESS OR IMPLIED, WITH RESPECT TO THE PRODUCT'S QUALITY, PERFORMANCE, MERCHANTABILITY, OR FITNESS FOR A PARTICULAR PURPOSE. AS A RESULT, THIS PRODUCT, INCLUDING BUT NOT LIMITED TO, KEYSTROKE PROCEDURES, MATHEMATICAL ACCURACY AND PREPROGRAMMED MATERIAL, IS SOLD "AS IS," AND YOU THE PURCHASER ASSUME THE ENTIRE RISK AS TO ITS QUALITY AND PERFORMANCE.

IN NO EVENT WILL CI BE LIABLE FOR DIRECT, INDIRECT, SPECIAL, INCIDENTAL, OR CONSEQUENTIAL DAMAGES RESULTING FROM ANY DEFECT IN THE PRODUCT OR ITS DOCUMENTATION.

The warranty, disclaimer, and remedies set forth above are exclusive and replace all others, oral or written, expressed or implied. No CI dealer, agent, or employee is authorized to make any modification, extension, or addition to this warranty.

Some states do not allow the exclusion or limitation of implied warranties or liability for incidental or consequential damages, so the above limitation or exclusion may not apply to you. This warranty gives you specific rights, and you may also have other rights, which vary from state to state.

#### INDEX

```
1ST AND 2ND TRUST DEEDS (COMBO LOANS), 67
1st/2nd TD (Combo Loan) Keys, 15
Actual Qualifying Ratios, Solving for, 66
Adjustable Rate Mortgages, 51
Amortization and Remaining Balance, 35
Amortization List for a Range of Payments or Years, 41
Amortization List for Individual Payment(s), 40
Amortization List for Individual Year(s) — Using "Next" Feature, 38
Amortization List for Individual Year(s) — Using Month Offset, 39
Appendix, 81
Appreciation, 43
Appreciation for a Home (Add-on %), 19
APR and Total Finance Charges, 49
ARM Payment — Using Lifetime Cap, 53
ARM Payment — Worst-Case Scenario, 52
Auto Shut-Off, 82
Balloon Payment, 37
BASIC ARITHMETIC EXAMPLES, 18
Basic Operation Keys, 5
Batteries, 82
Bi-Weekly Loans, 42
BUYER QUALIFYING, 57
CALCULATOR SETTINGS, 21
CASH FLOW EXAMPLES, 76
Cash Flow Keys, 16
Combo Loan (80:10:10) vs. Fixed-Rate Loan with Mortgage Insurance, 68
Combo Loan (80:15:5) vs. Fixed-Rate Loan with Mortgage Insurance, 70
Combo Loan-Entering New LTV, 72
Date Examples, 20
Decimal Place Selection, 21
Decreasing ARM Payment, 54
Default Settings, 81
Error Codes, 81
Estimated Income Tax Savings and "After-Tax" Payment, 55
EXAMPLES, 27
Figuring Straight % Commission, 18
Finding Loan Amount Based on Sales Price and Down Payment, 30
Future Value, 43
Income Required and Allowable Monthly Debt, 65
Income/Debt Qualifying Ratios, Recalling, 59
Increasing and Decreasing ARM Payment, 54
Interest Rate, Finding an, 28
Interest-Only Payment, 34
KEY DEFINITIONS, 5
Loan Amount, Finding, 28
MEMORY, 24
Memory Storage Keys (M0-M5), 25
Monthly Mortgage (P&I) Payment, 28
Mortgage Loan (TVM) Keys, 6
MORTGAGE LOANS/TIME-VALUE-OF-MONEY (TVM) EXAMPLES, 27
Non-Monthly Loans, 45
Odd-Days Interest and APR, 50
Paying Off a Loan Early (Making Larger Payments), 29
% Calculations, 18
PITI Payment (Tax and Insurance Entered as %), 34
Preference Settings, 22
```

Qualifying Comparison, 64 QUALIFYING EXAMPLES, 59

Qualifying Keys, 12

Qualifying Loan Amount and Sales Price, Finding, 60

Qualifying Loan Amount and Sales Price — Complete Example, 61

Quarterly Payment, Finding a, 46

Real Estate Investment — Calculating IRR, NPV and NFV for Monthly Cash Flows, 79

Real Estate Investment — Calculating IRR, NPV and NFV for Annual Cash Flows, 78

Recalling and Replacing Cash Flow Frequencies, 80 Recalling and Replacing Cash Flows, 80

Reduction in Listing Price (Discount %), 19

Rent vs. Buy, 56

Rent vs. Buy Keys, 12

Repair and Return, 83

Reset, 81

Restricted Qualifying, 62

Retirement Savings (Future Value of Monthly Investment — Using Beginning Mode), 44

Retirement Savings Account Problem (Future Value of an Initial Deposit or Lump Sum), 44 Sales Price/Down Payment, 30

Simple Interest vs. Compound Interest, 30

Storing New Income/Debt Qualifying Ratios, 59

Tax and Insurance \$, Setting, 32

Tax and Insurance % or \$, Calculating, 33

Tax and Insurance % Rates, Recalling, 32

Tax and Insurance % Rates, Setting, 32

Tax Savings Keys, 11

Tax, Insurance and Expense Keys, 10

Taxes and Insurance, 31

Term of a Loan, 29

Total Payment, 34

Total Principal/Total Interest for a 30-Year Loan, 37

Trust Deeds and Discounted Notes, 46

Unrestricted Qualifying, 63

Warranty, 84

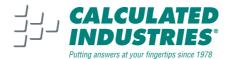

Designed in the United States of America Printed in China

8/07

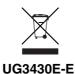